# **Representação Digital 2023-2024**

Mestrado Integrado em Arquitectura Ano Lectivo 2023-2024 1º Semestre Docente - Nuno Alão 2º Ano

ISBO. UNIVERSIDADE DE LISBOA

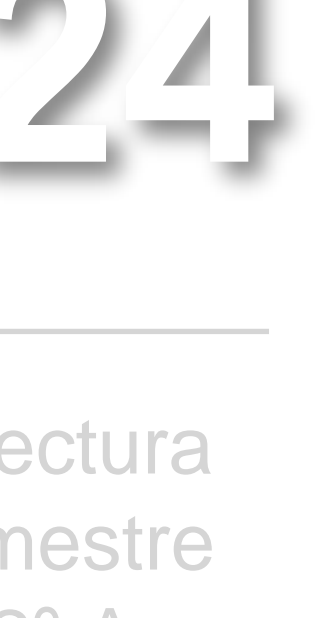

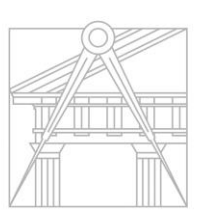

**FACULDADE DE ARQUITETURA** UNIVERSIDADE DE LISBOA

## ARINA JORGE BAPTISTA DE MELO ARAÚJO

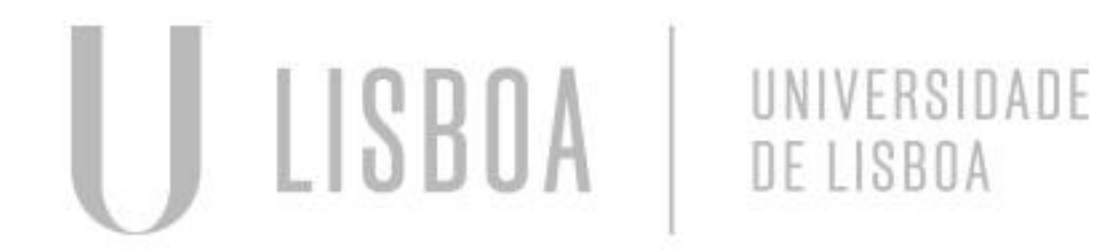

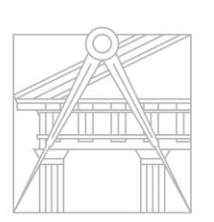

**FACULDADE DE ARQUITETURA** UNIVERSIDADE DE LISBOA

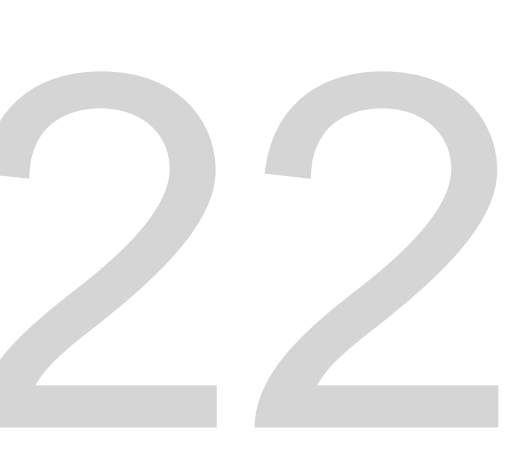

Mestrado Integrado em Arquitectura Ano Lectivo 2023-2024 1º Semestre Docente - Nuno Alão 2º Ano

# 20221422

**ReDig**

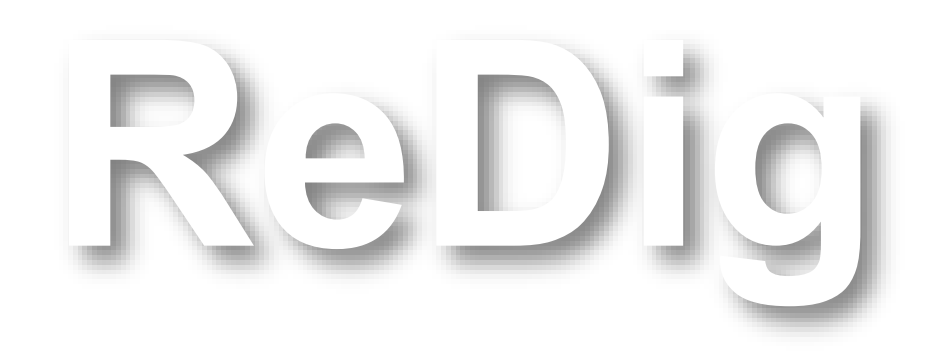

Mestrado Integrado em Arquitectura Ano Lectivo 2023-2024 1º Semestre Docente - Nuno Alão 2º Ano

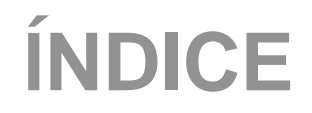

## **Sólidos Geométricos**

**Construções dos polígonos**   *tetraedro Hexaedro Octaedro Icosaedro Dodecaedro*

## **Passo a passo das construções**

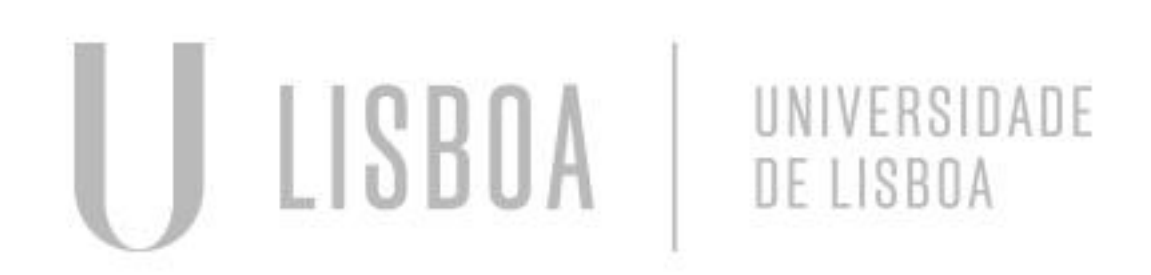

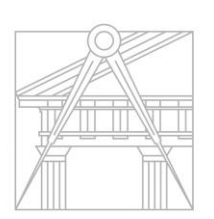

**FACULDADE DE ARQUITETURA** UNIVERSIDADE DE LISBOA

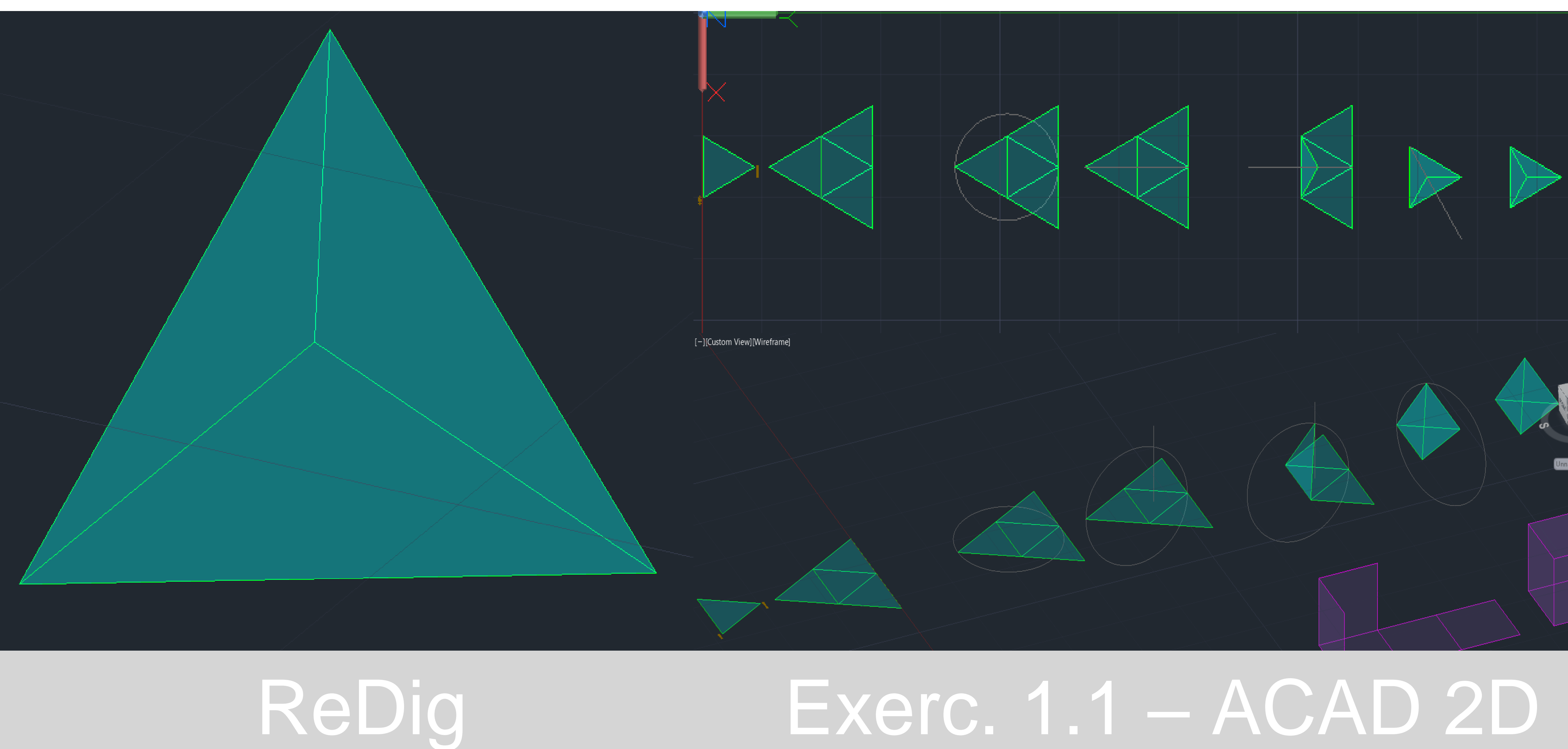

## **TETAEDRO**

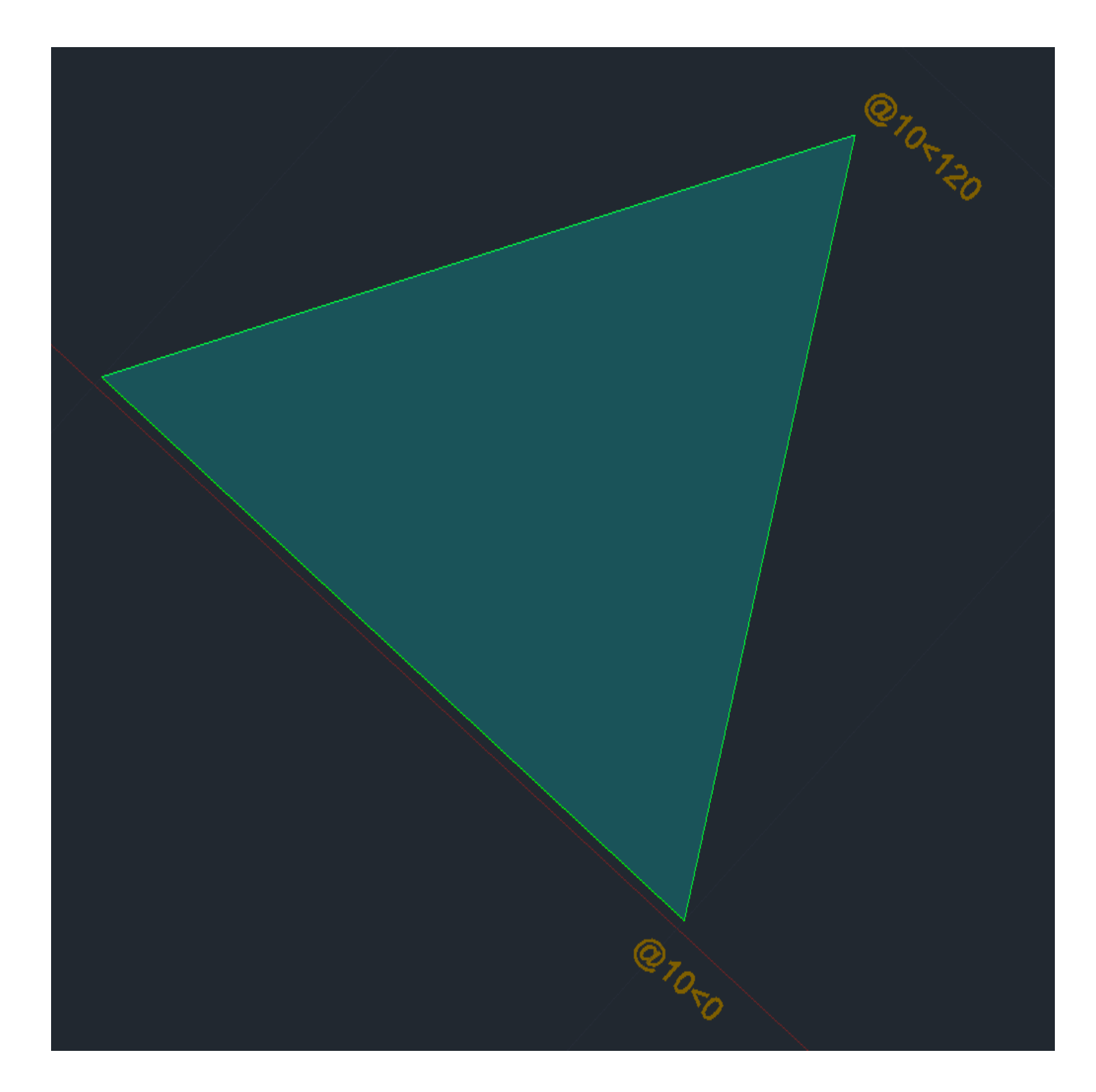

**1º POLYLINE (para fazer o triangulo) 2º Medidas: 20,20 - @10<0 - @10<120 – c (clouse) 3º HATCH (para preencher) 4º PROPERTIES (PL) 5º Transparency= 80 (faz parte do properties) 6º GROUP(o triangulo e o hatch)**

**7º COPPY do triangulo 1 para criar os triângulos 2 e 3; colocalos nos pontos A e B (respetivamente)**

**8º ROTATE em A e B**

**9º MIRROR no triângulo 1**

**10º Selecionar o triangulo e depois selecionar o midpoint**

**11º No (faz parte do mirror)**

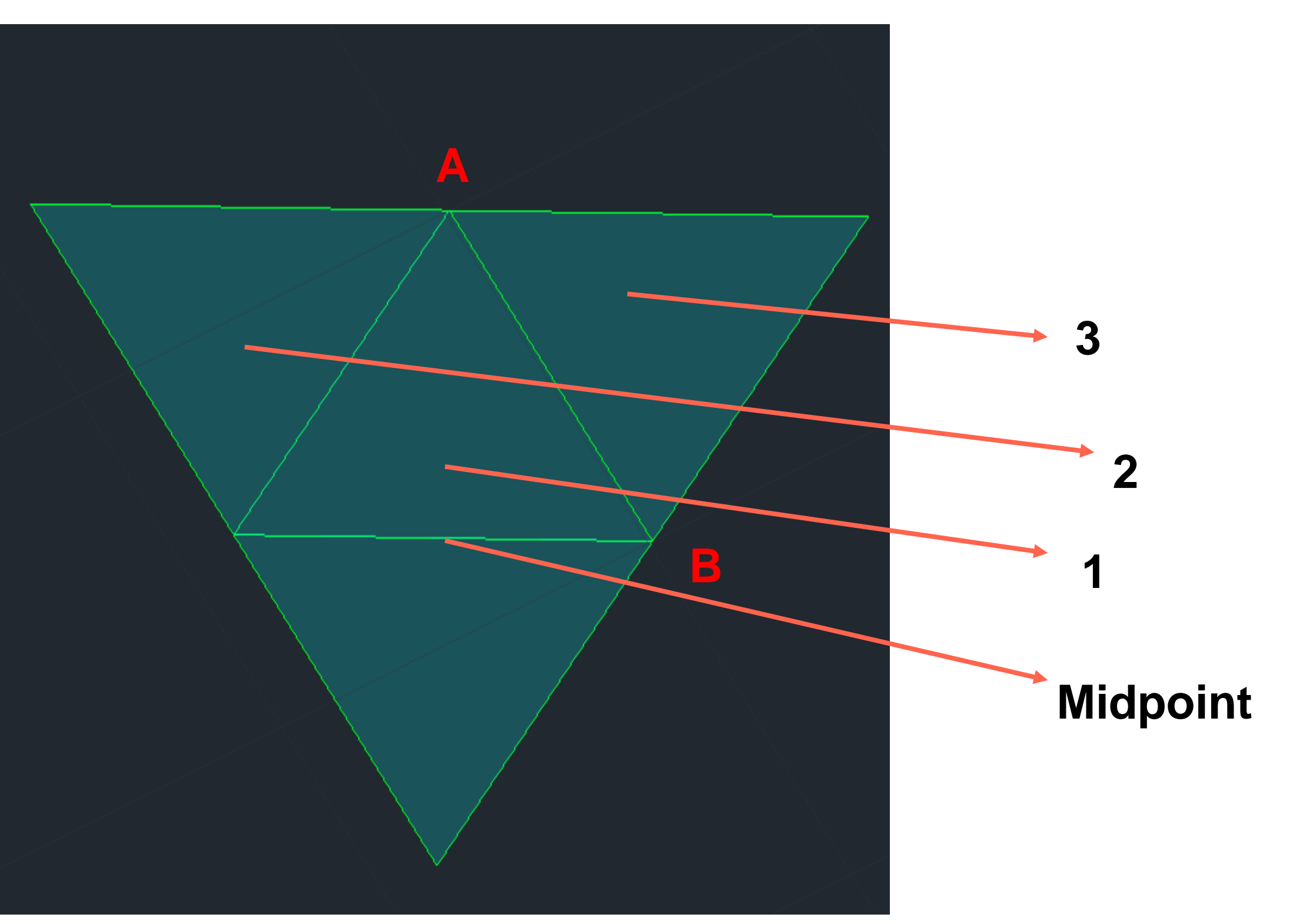

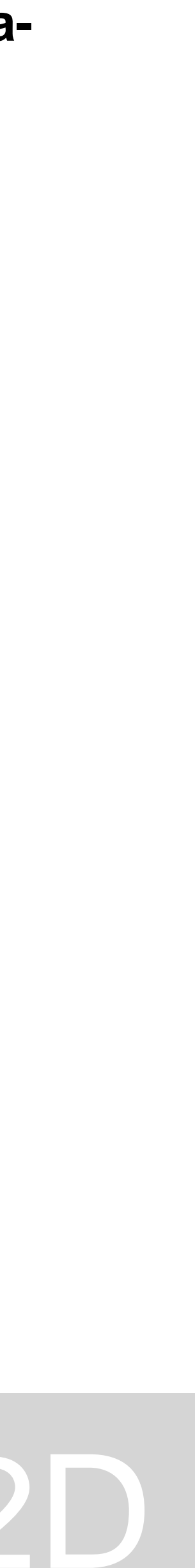

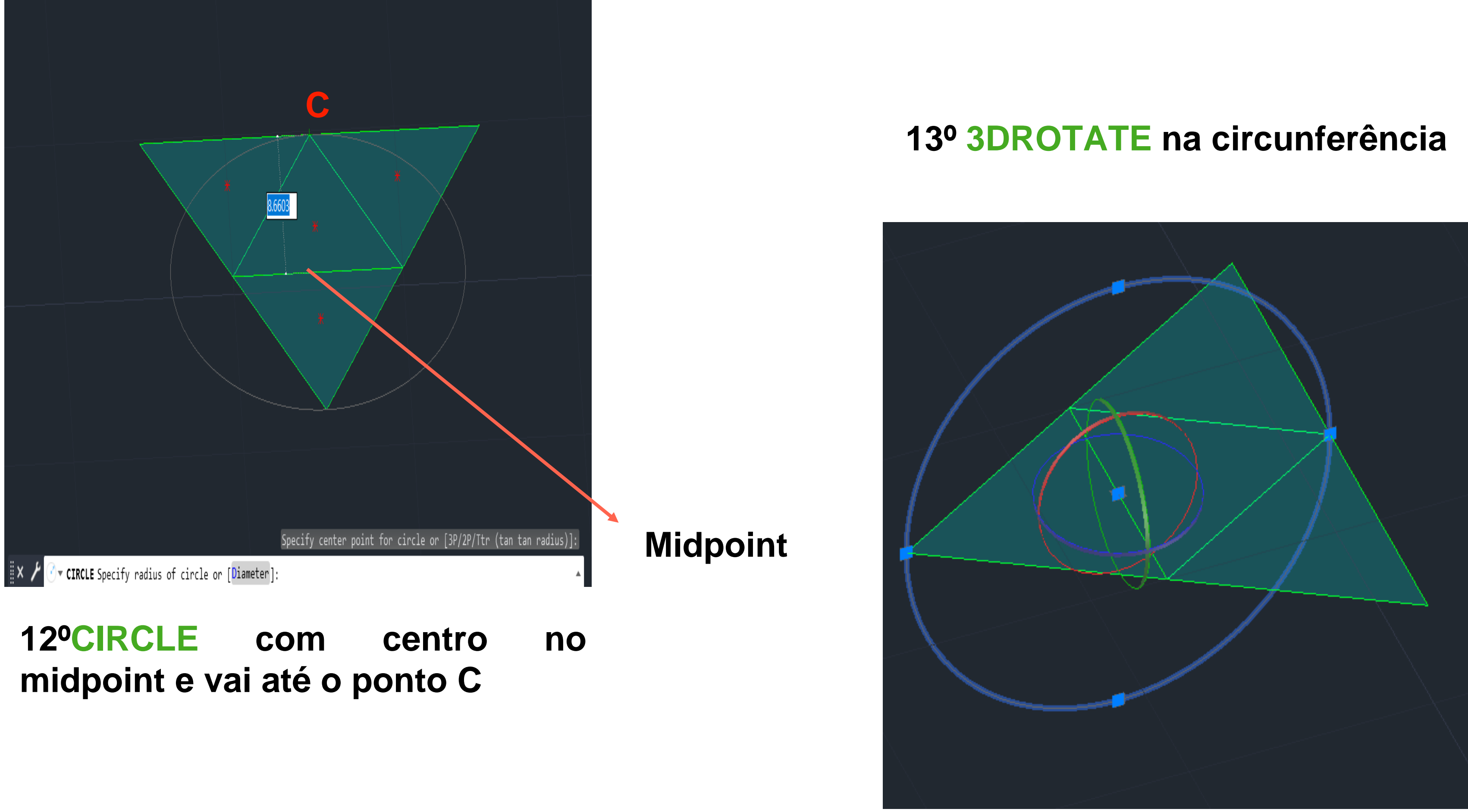

# ReDig

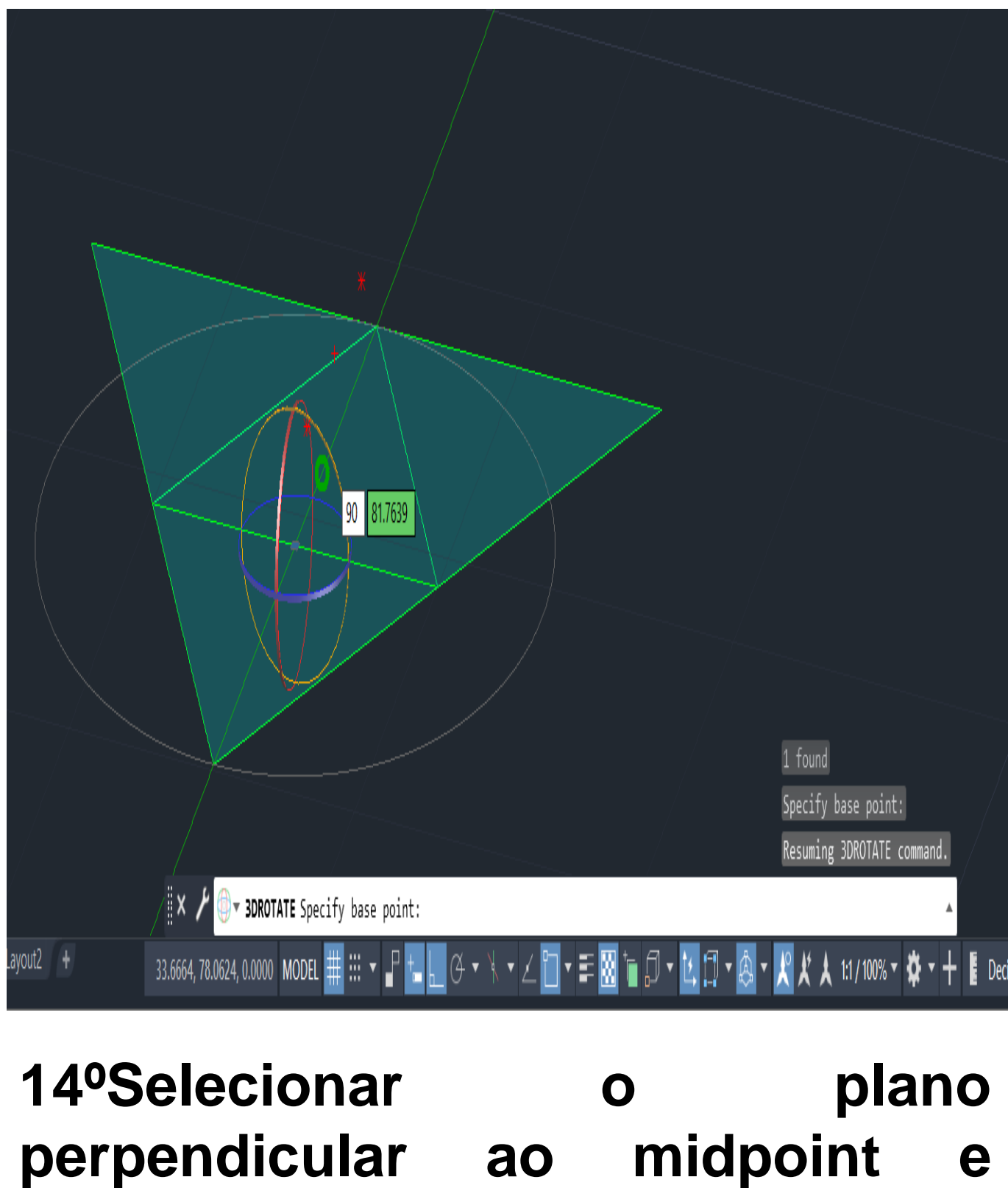

colocar angulo 90°

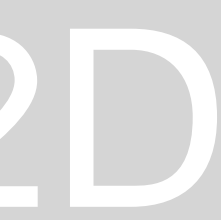

## **15º LINE no geometricpoint**

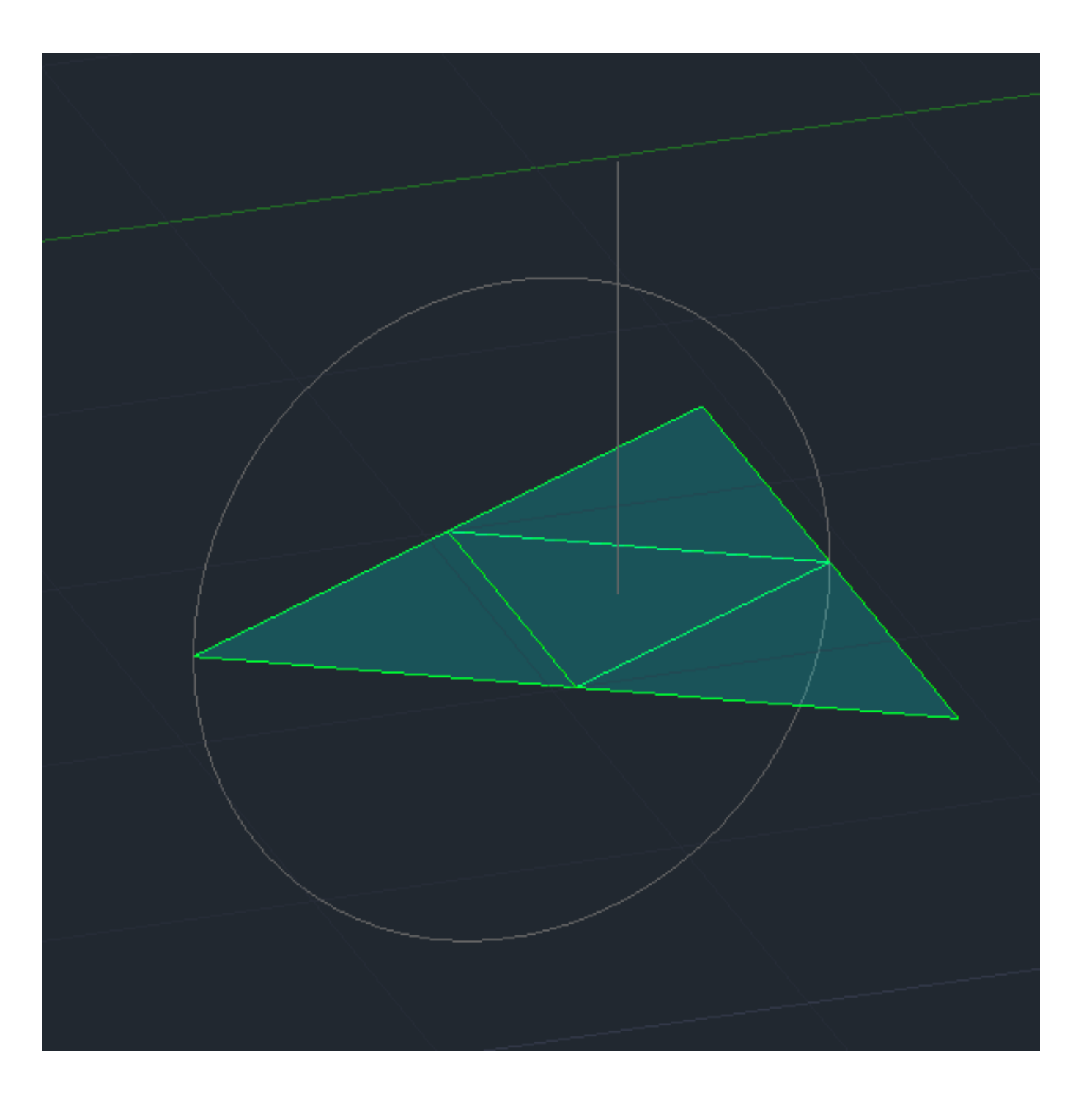

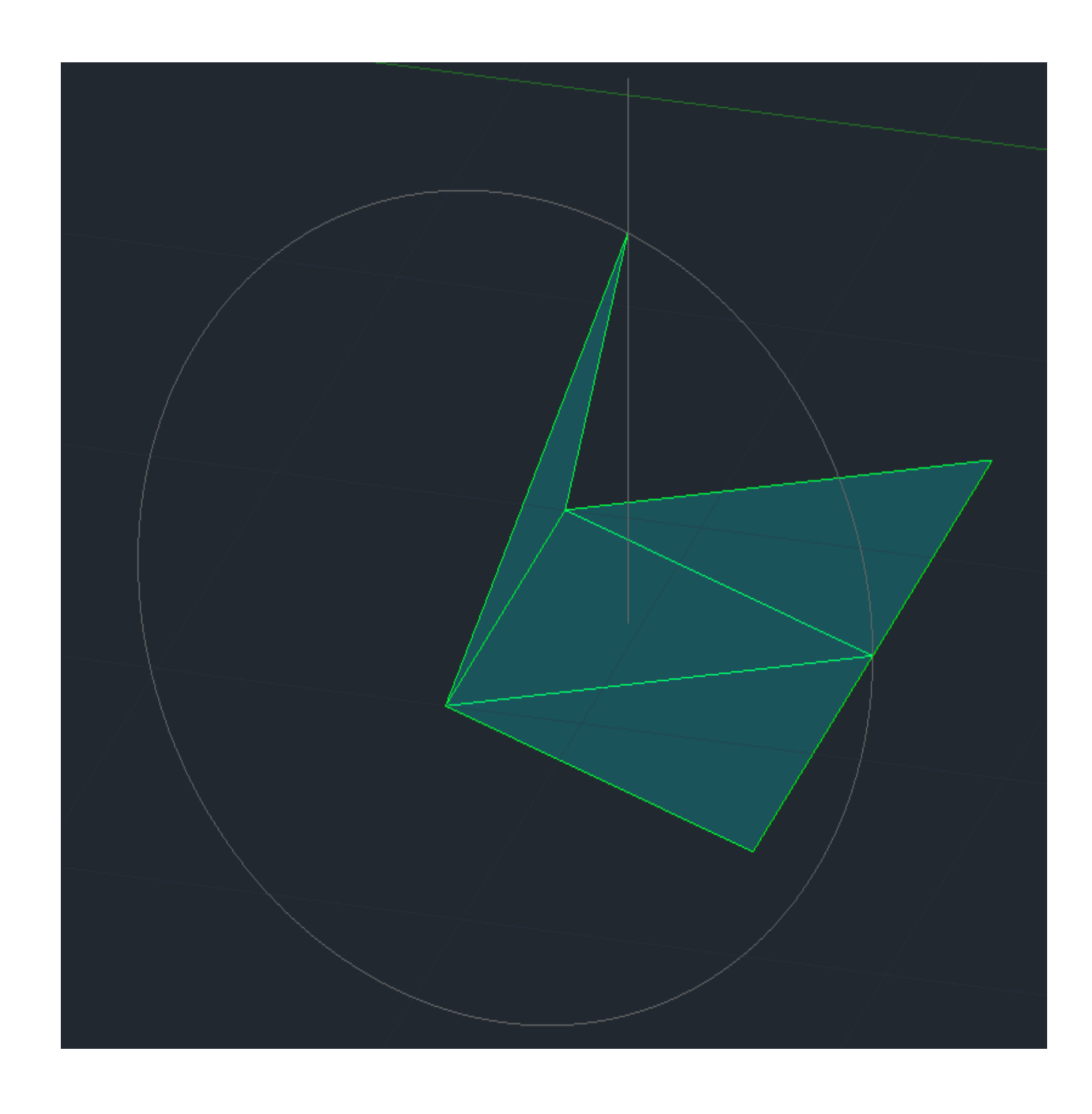

**16º 3DROTATE 17º Selecionar o plano correspondente a linha de interceção dos triângulos laterais com o central 18º Rodar até o ponto de intercessão da circunferência com a linha do centro**

## **Tetraedro**

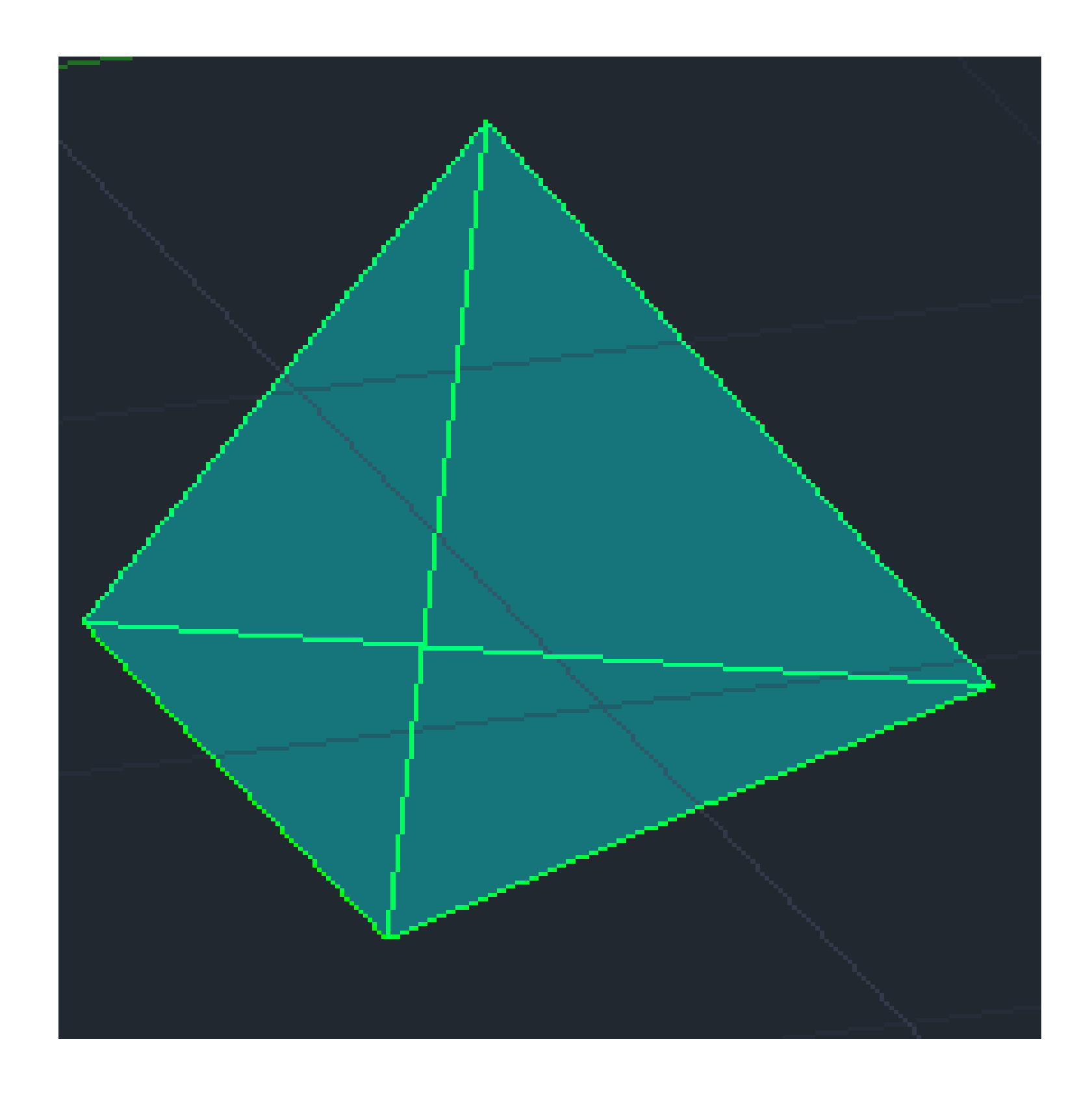

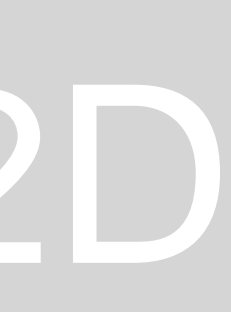

# ReDig

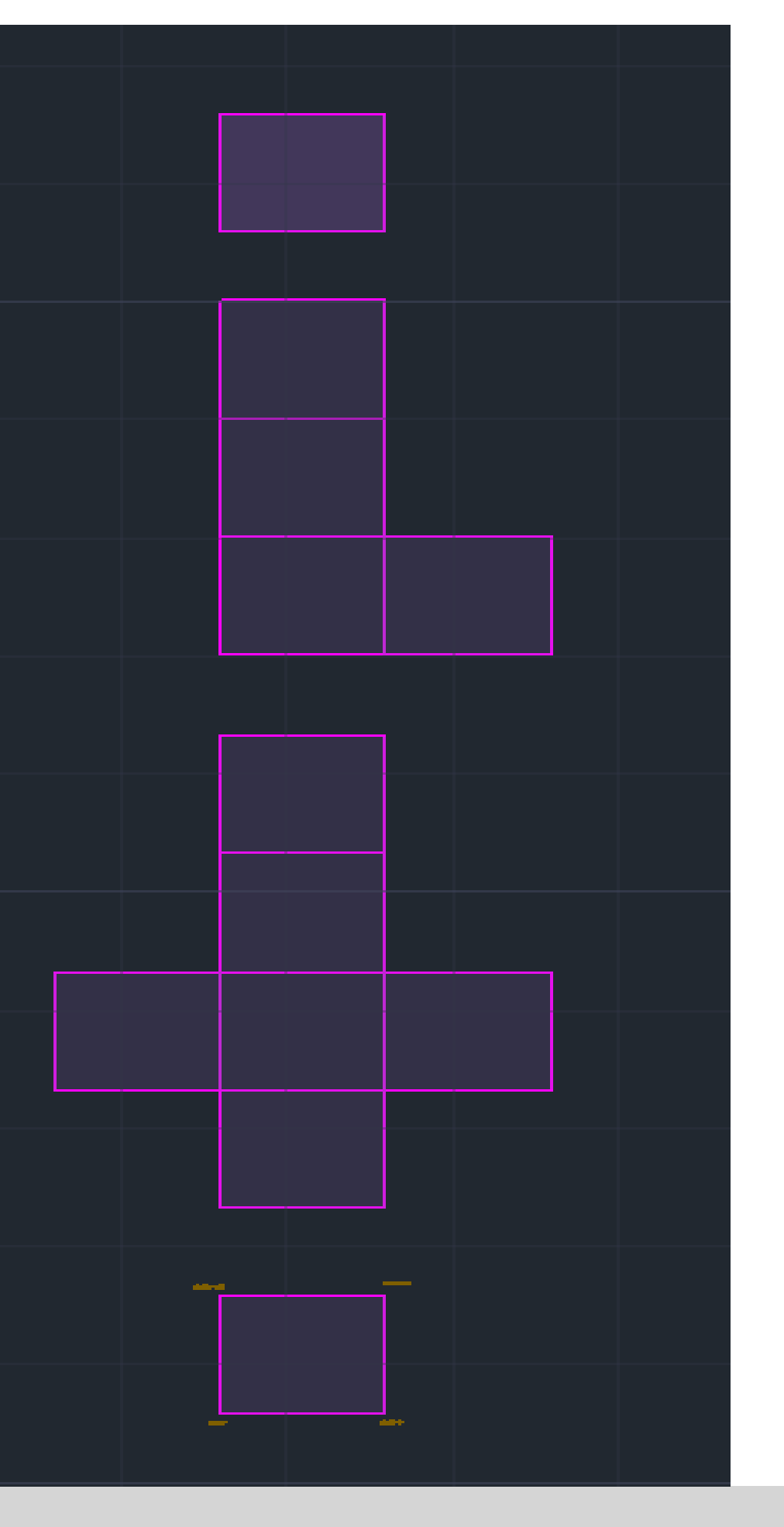

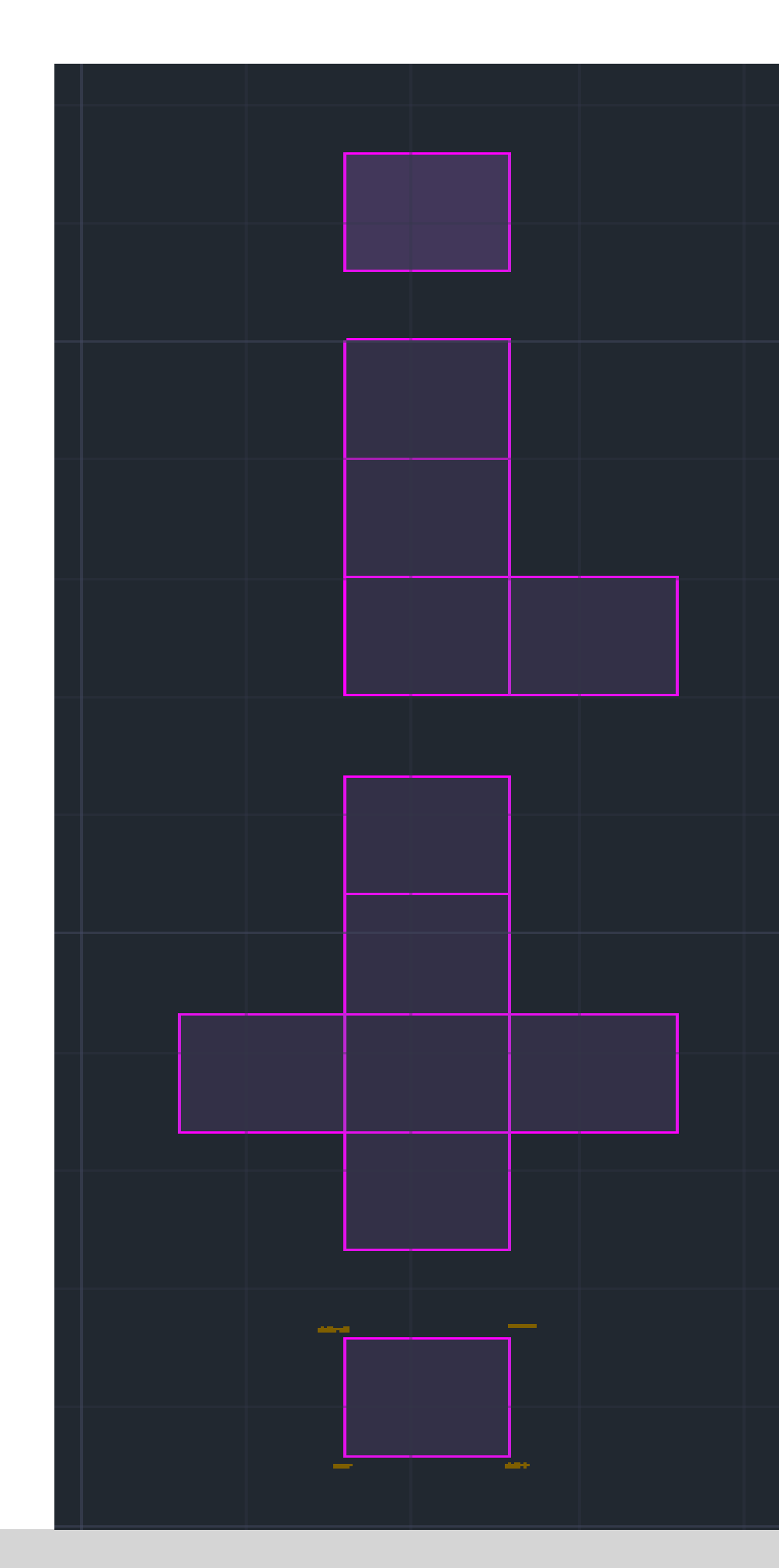

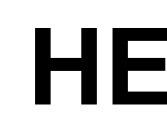

## **HEXAEDRO**

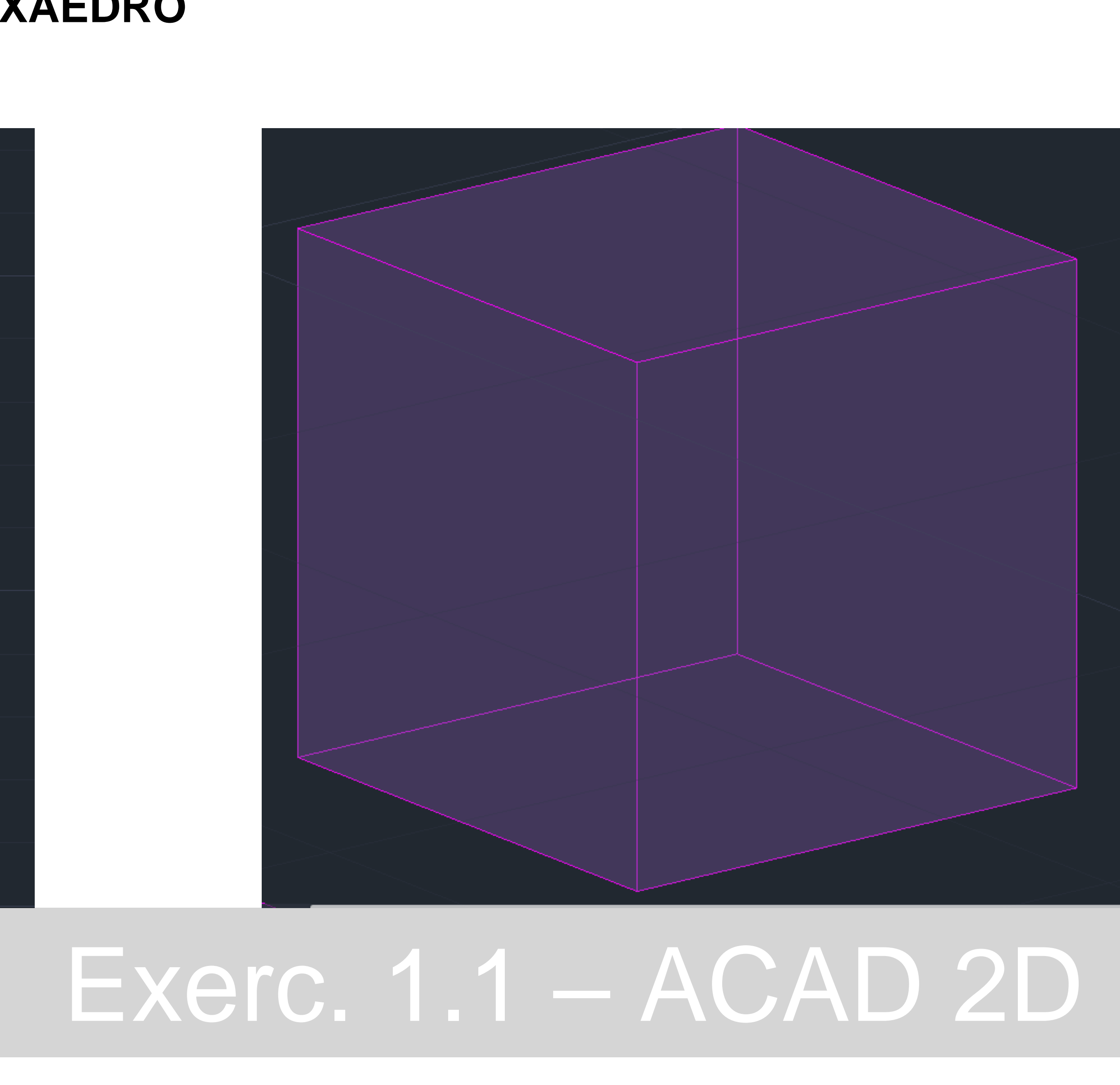

- **6º GROUP(o triangulo e o hatch)**
- **5º Transparency= 80 (faz parte do properties)**
- **4º PROPERTIES (PL)**
- **3º HATCH (para preencher)**
- **2º Medidas: 70,20 - @10<0 - @10<90 – @10<180 - c (clouse)**
- **1º POLYLINE (para fazer o triangulo)**

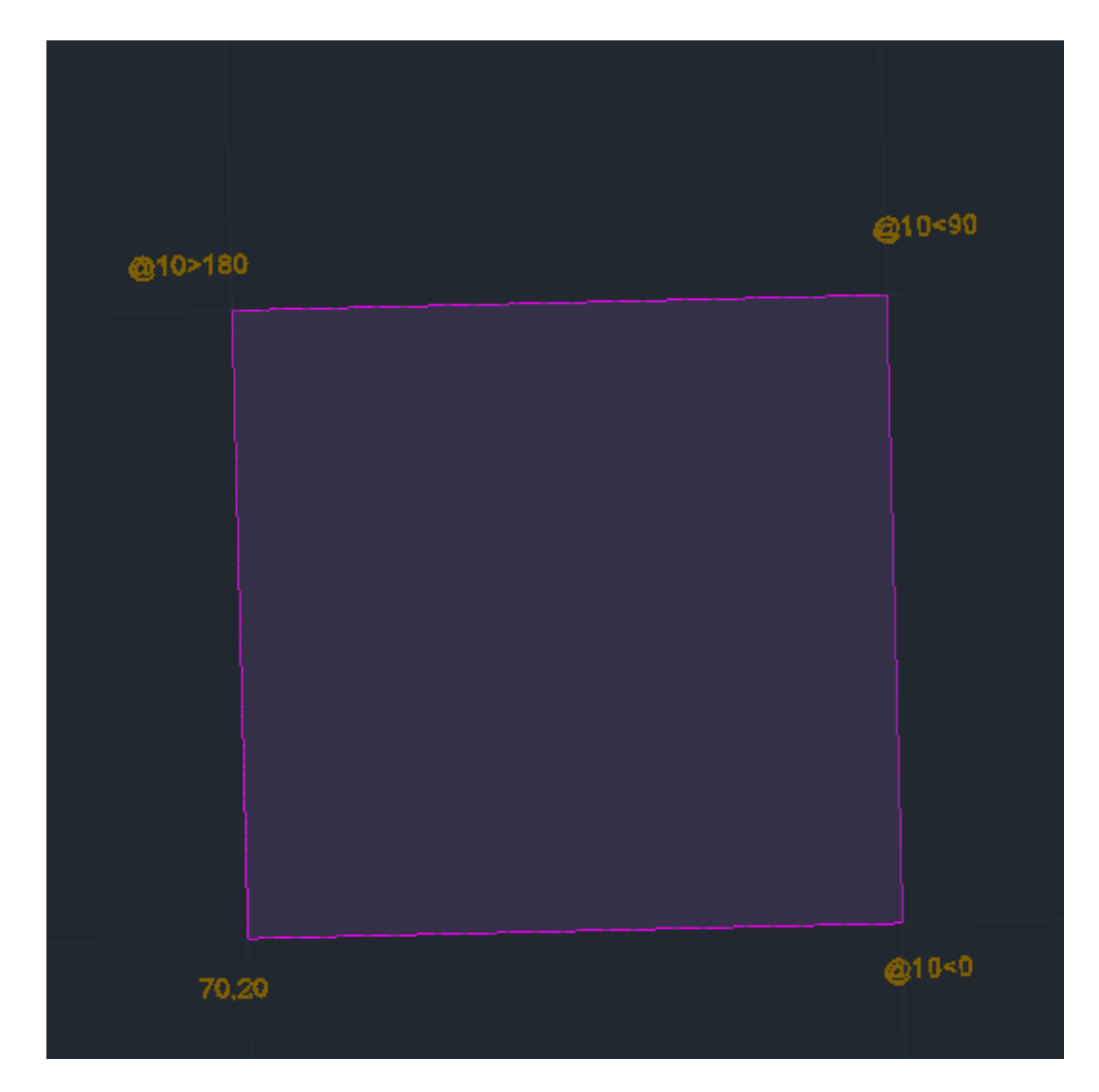

## **7º COPPY**

## **8º Alinhar os quadrados como mostra a imagem**

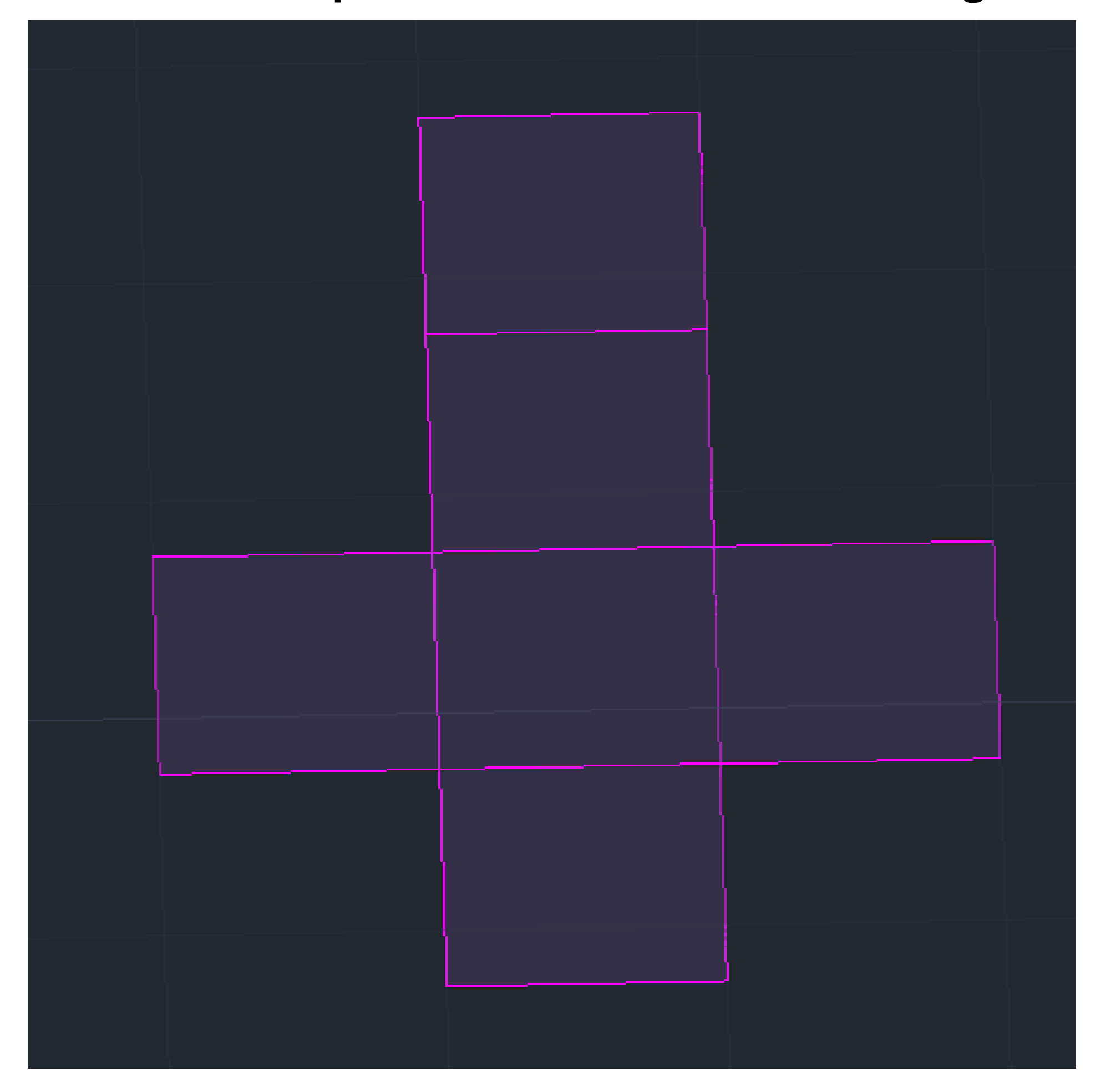

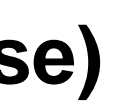

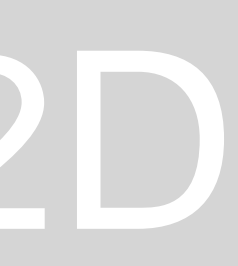

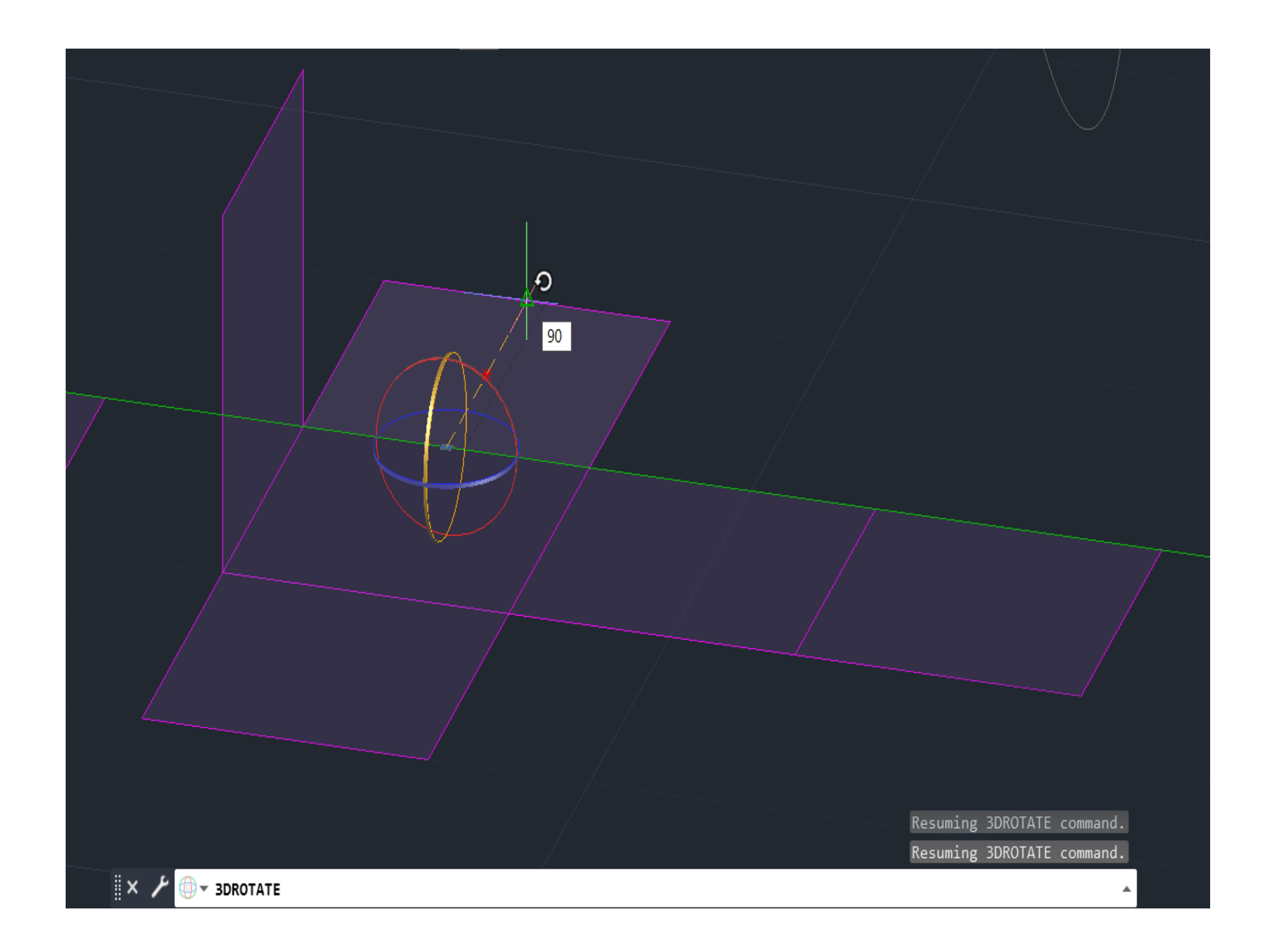

## **16º 3DROTATE**

**17º Selecionar o plano correspondente a linha de interceção dos quadrados laterais com o central**

**18º Selecionar o midpoint**

**19º Rodar a angulo a 90º**

## **Tetaedro**

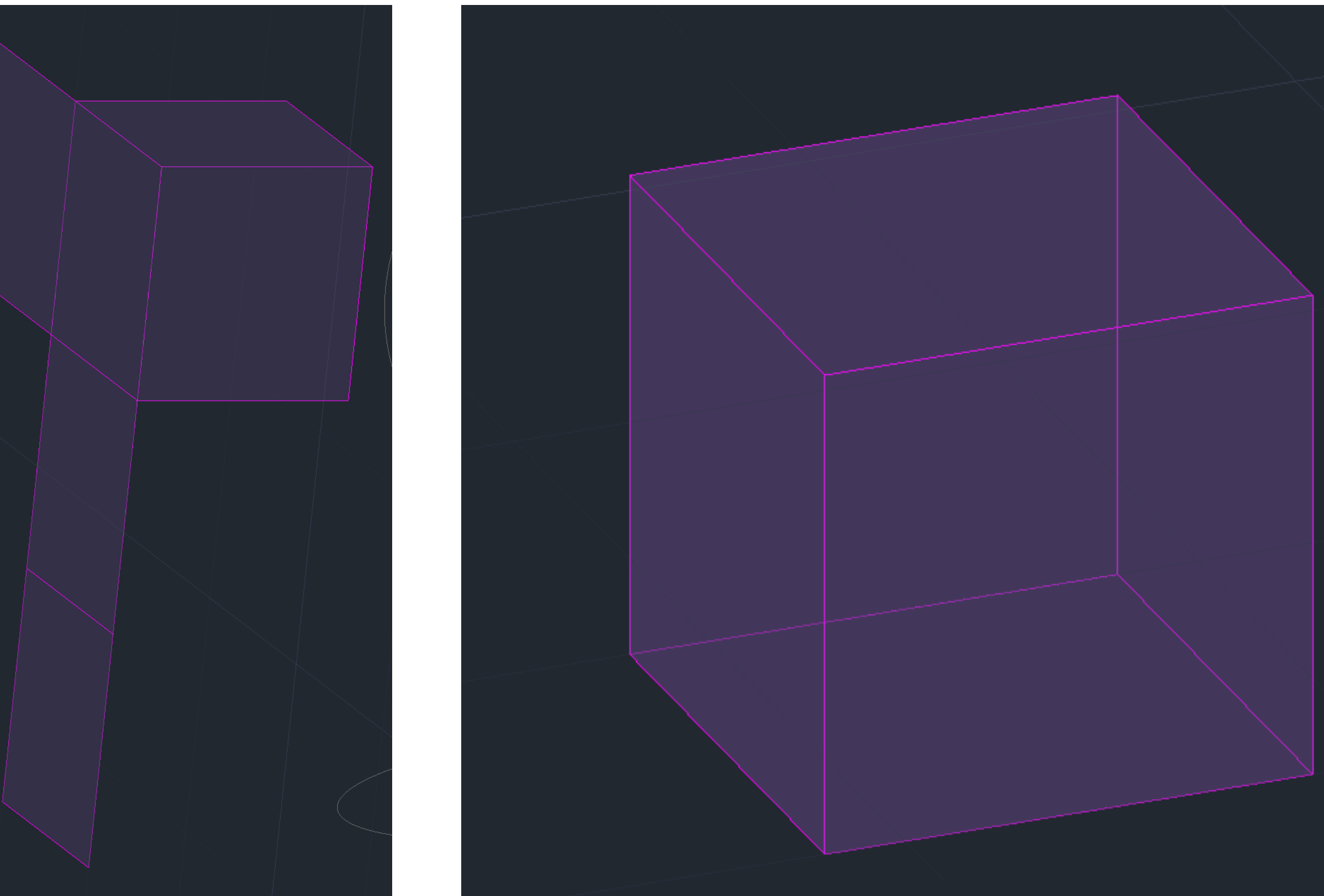

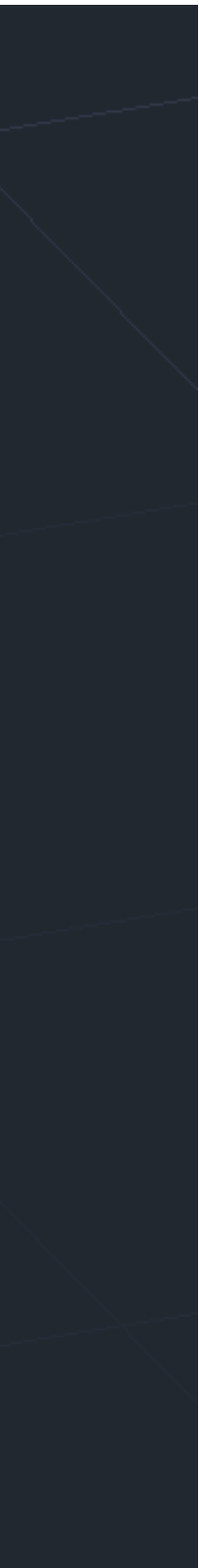

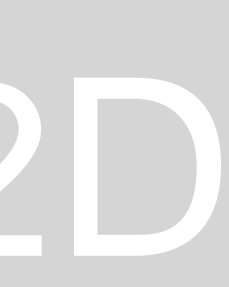

## **Dodecaedro**

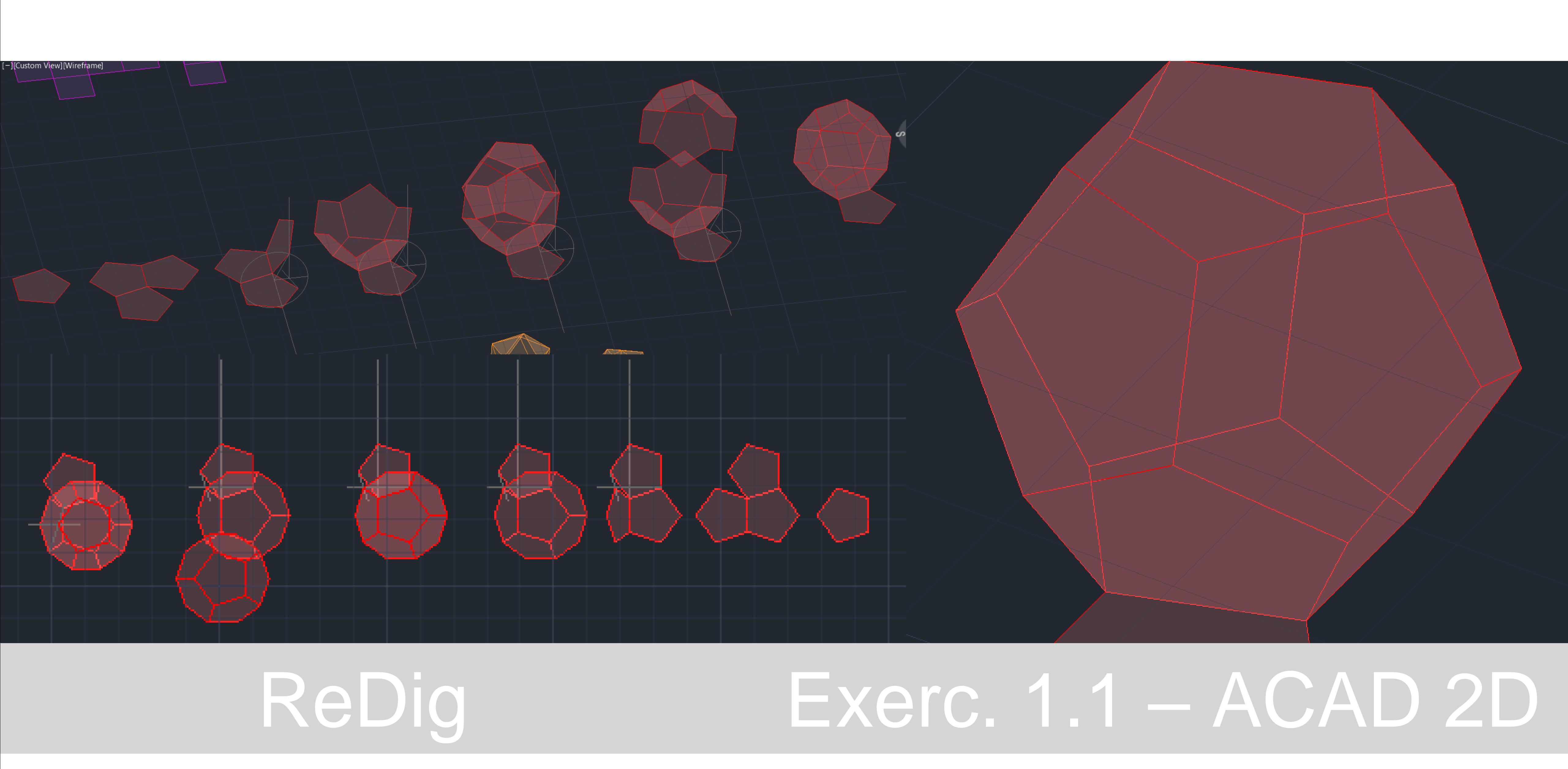

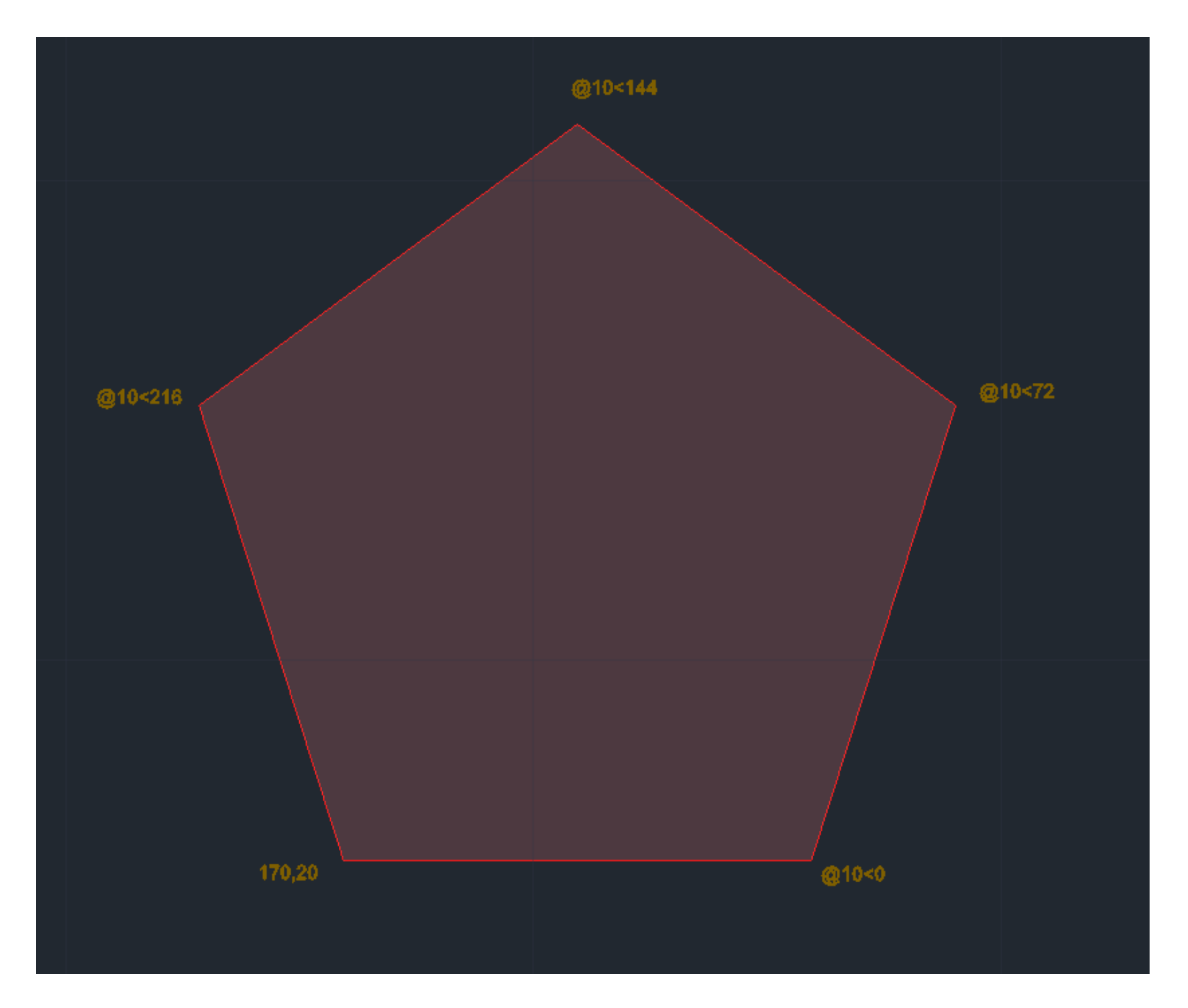

**1º POLYLINE (para fazer o triangulo) 2º Medidas: 70,20 - @10<0 - @10<72 – @10<144 – @10<216 - c (clouse) 3º HATCH (para preencher) 4º PROPERTIES (PL) 5º Transparency= 80 (faz parte do properties) 6º GROUP(o triangulo e o hatch)**

## **7º COPPY**

**8º Alinhar os quadrados como mostra a imagem usando os comandos: mirror para o pentágono 1 e ROTATE para o pentágono 2**

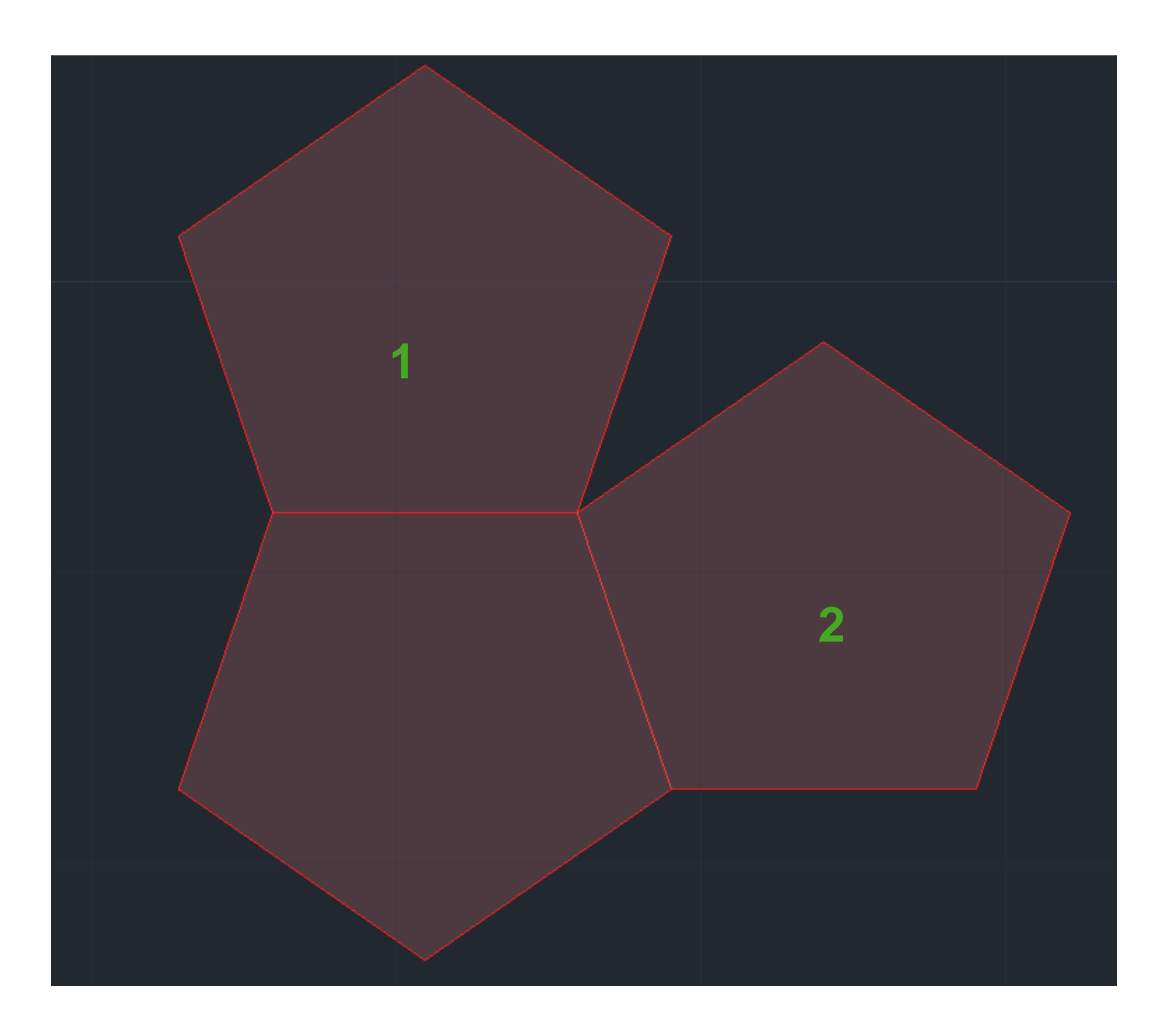

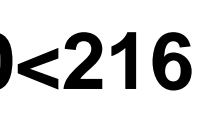

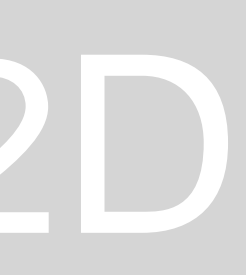

**16º CIRCLE 17º LINE e PREP (perpendicular) nos pontos A e B 18º 3DROTATE na circunferência a angulo de 90º 19º LINE na intercessão dos pontos A e B 20º 3DROTATE nos pentágonos laterais 21º Selecionar o plano correspondente a linha de interceção dos pentágonos laterais com o central 22º Rodar até o ponto de intercessão da circunferência com a linha do centro**

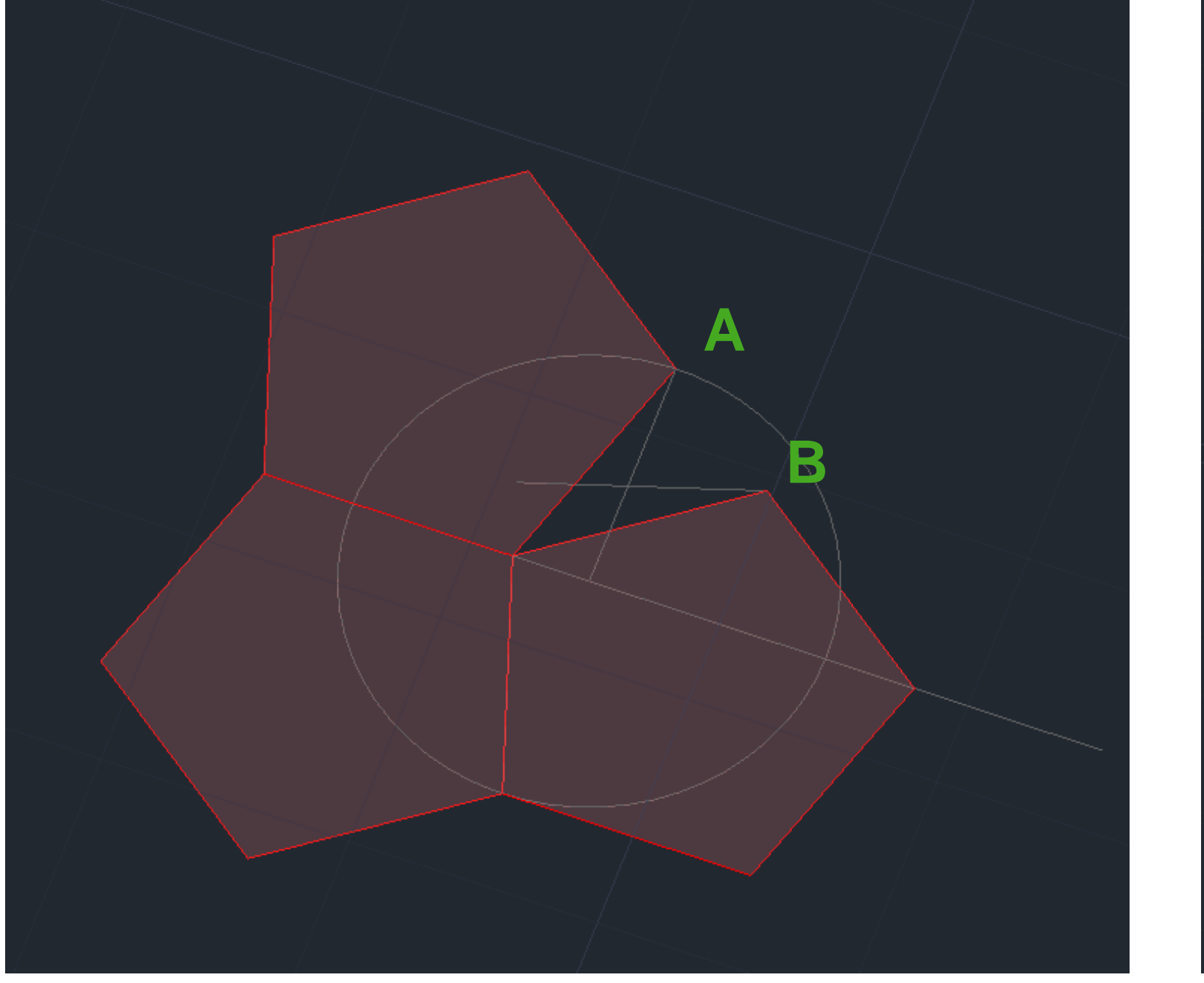

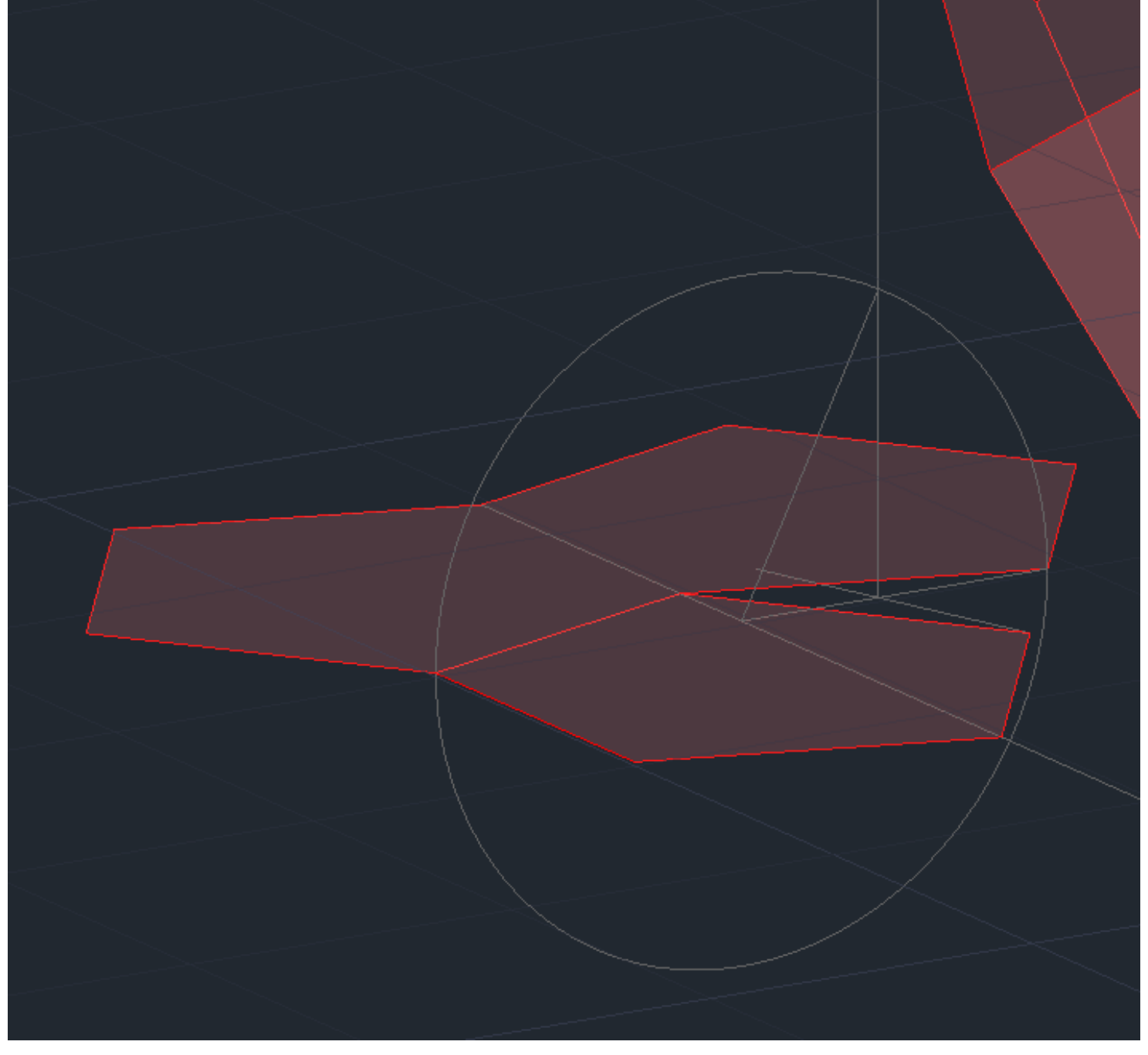

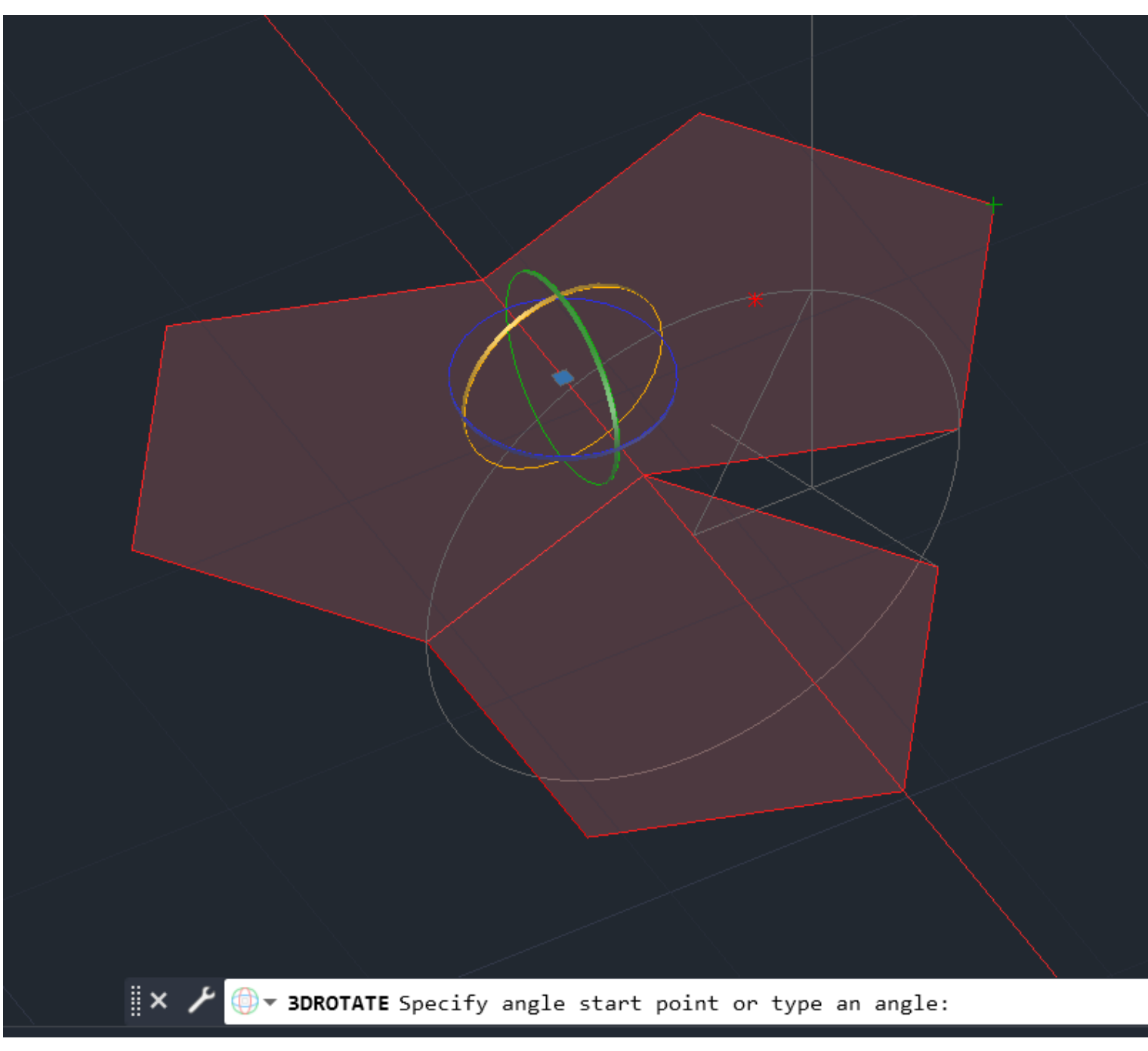

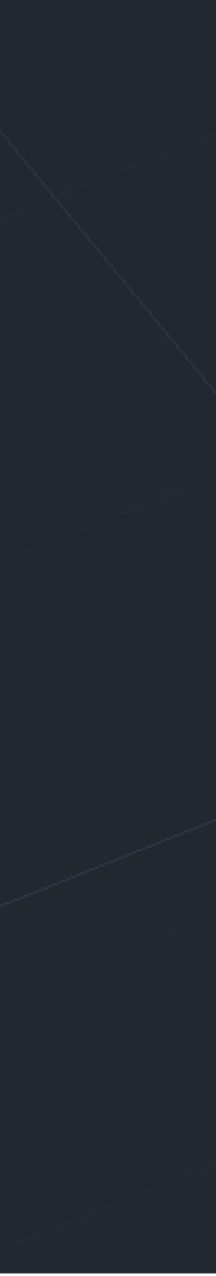

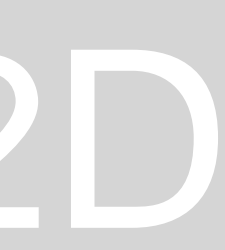

## 23ºARRAY 24º POLAR 25<sup>o</sup> |  $26°5$ 27°3DMIRROR, selecionar 3 pontos 28º no (faz parte do 3Dmirror

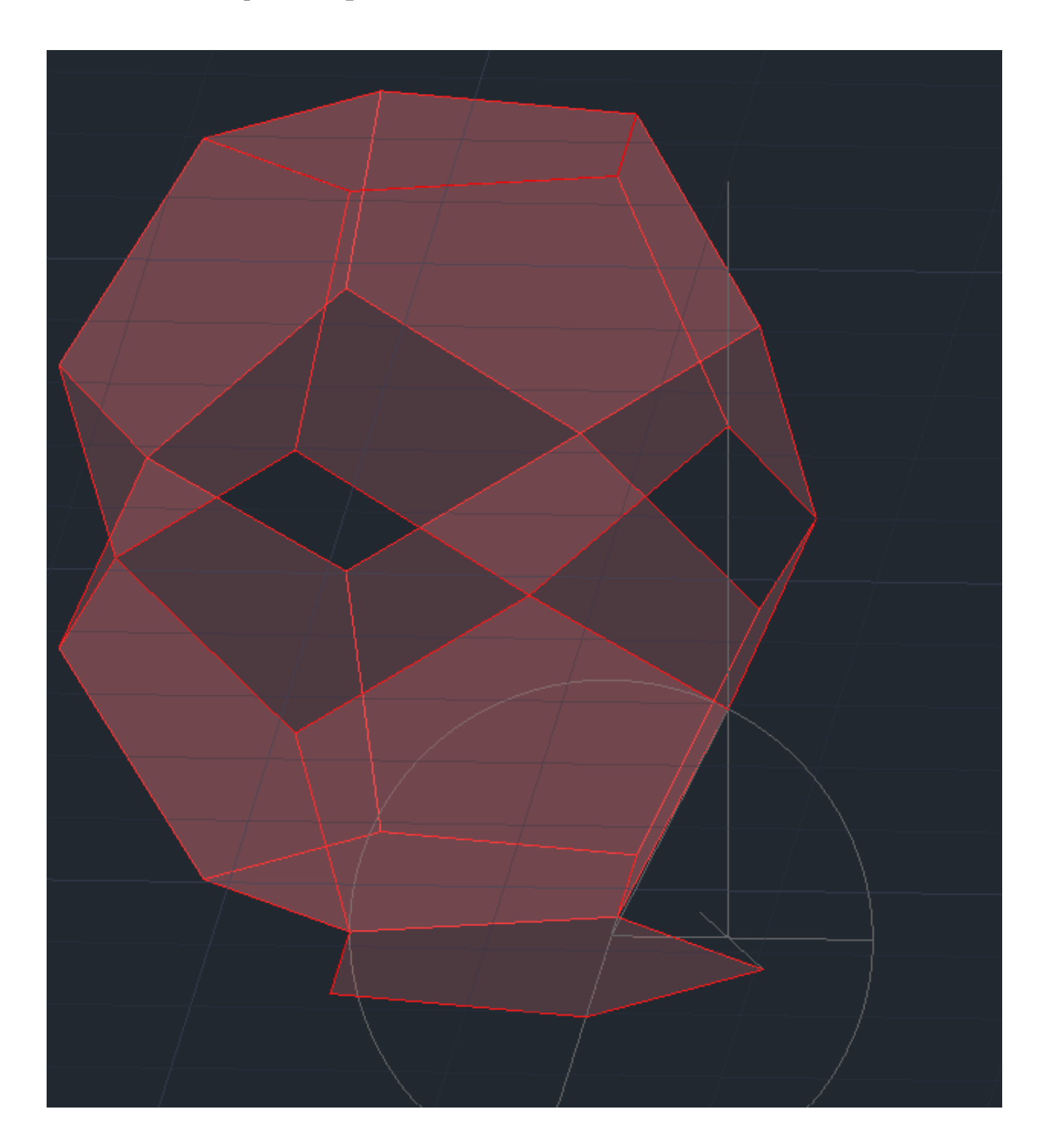

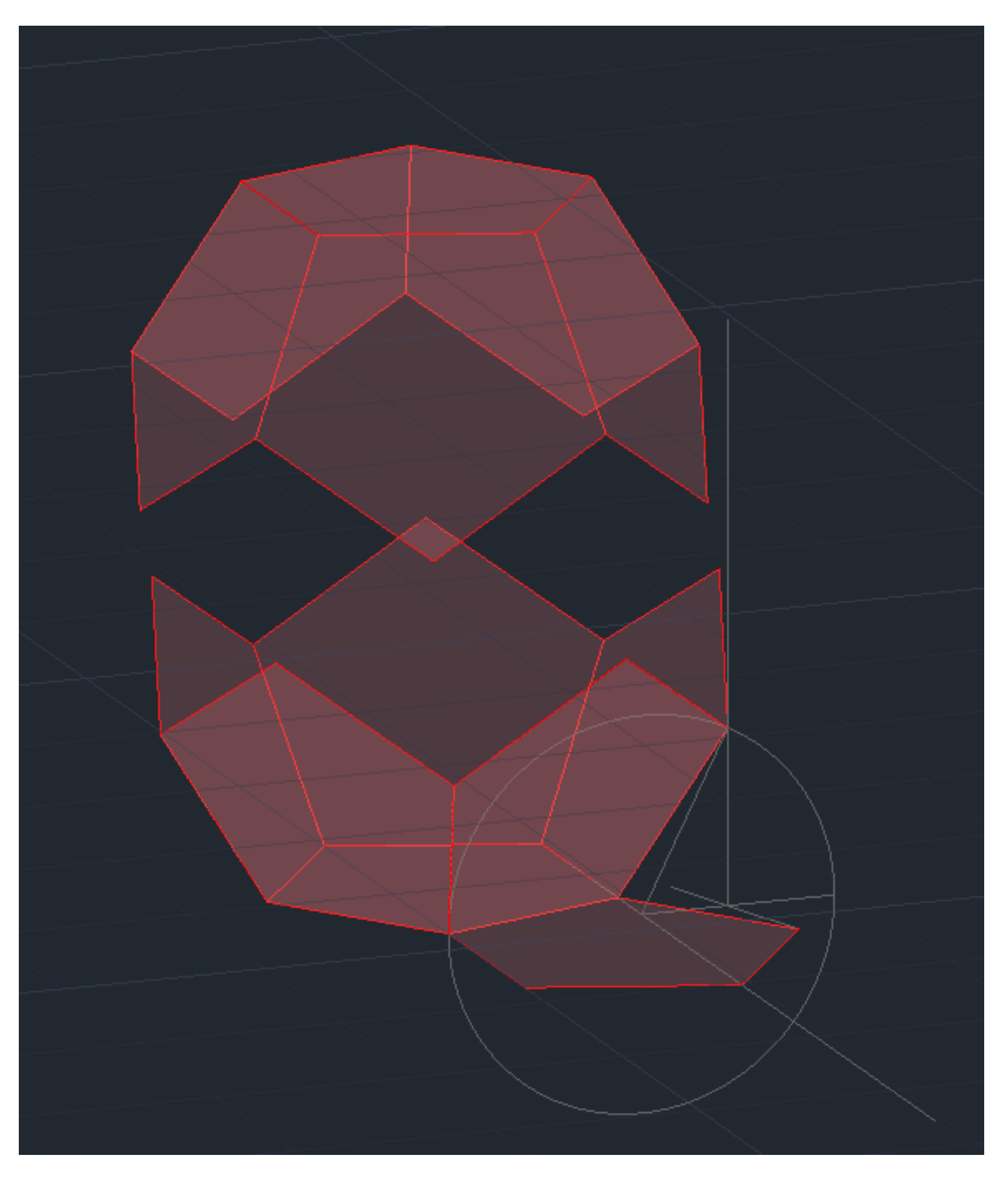

## **29º ROTATE** 30° MOVE para juntar as pontas

# ReDig

## **Dodecaedro**

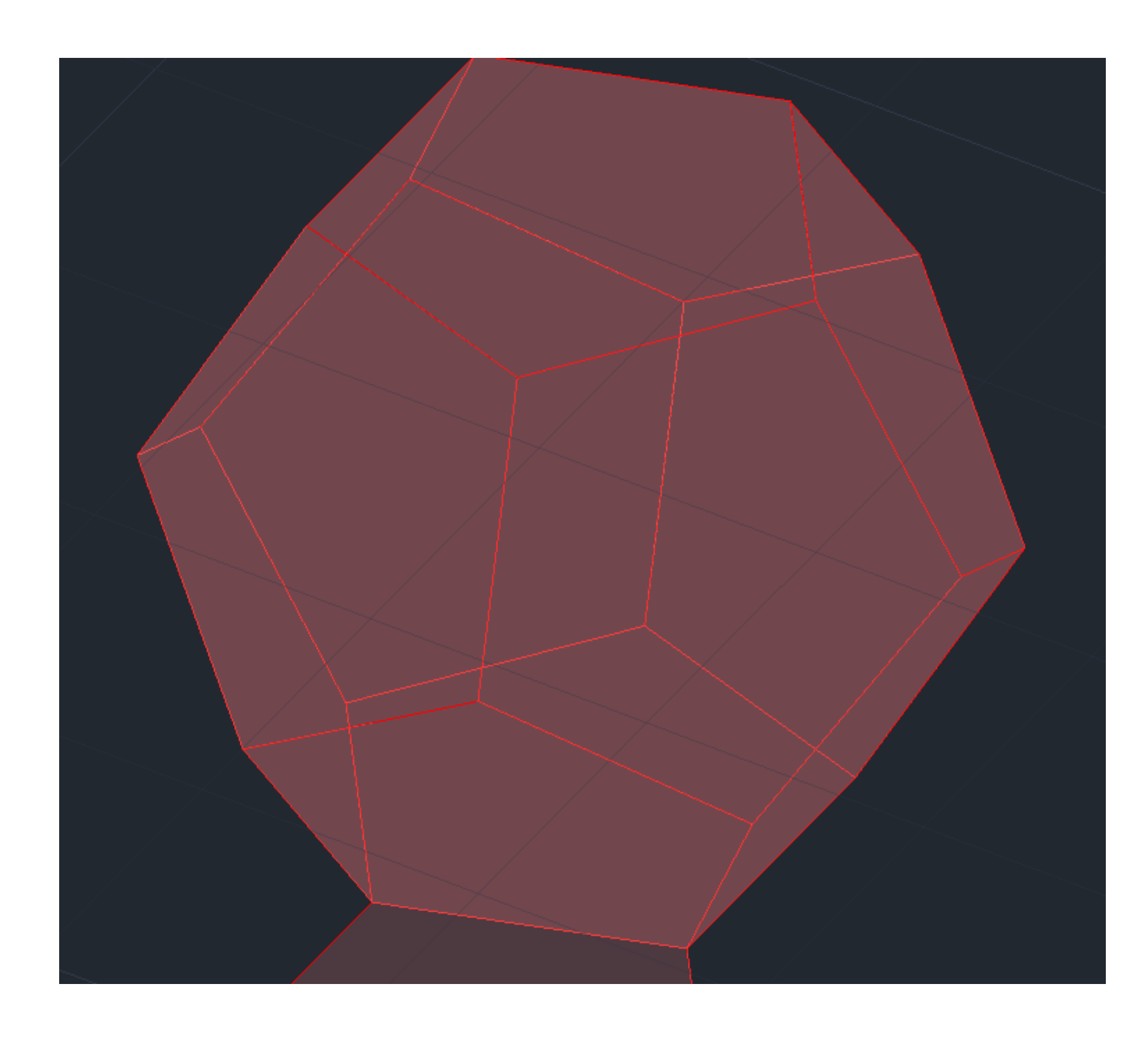

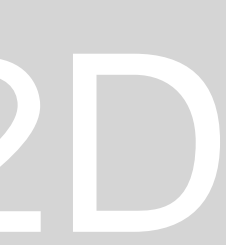

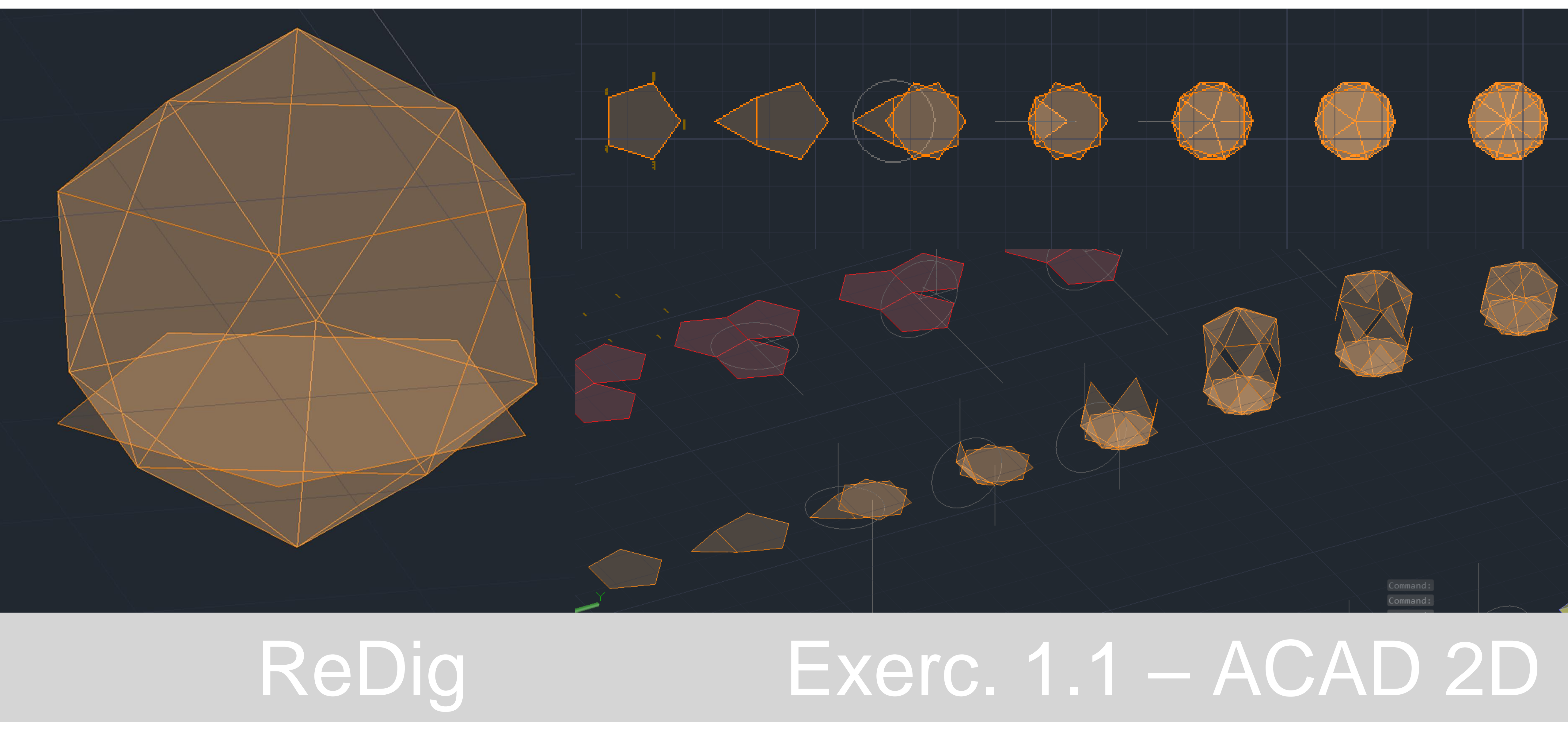

## Icosaedro

## 1º COPPY do pentágono já feito

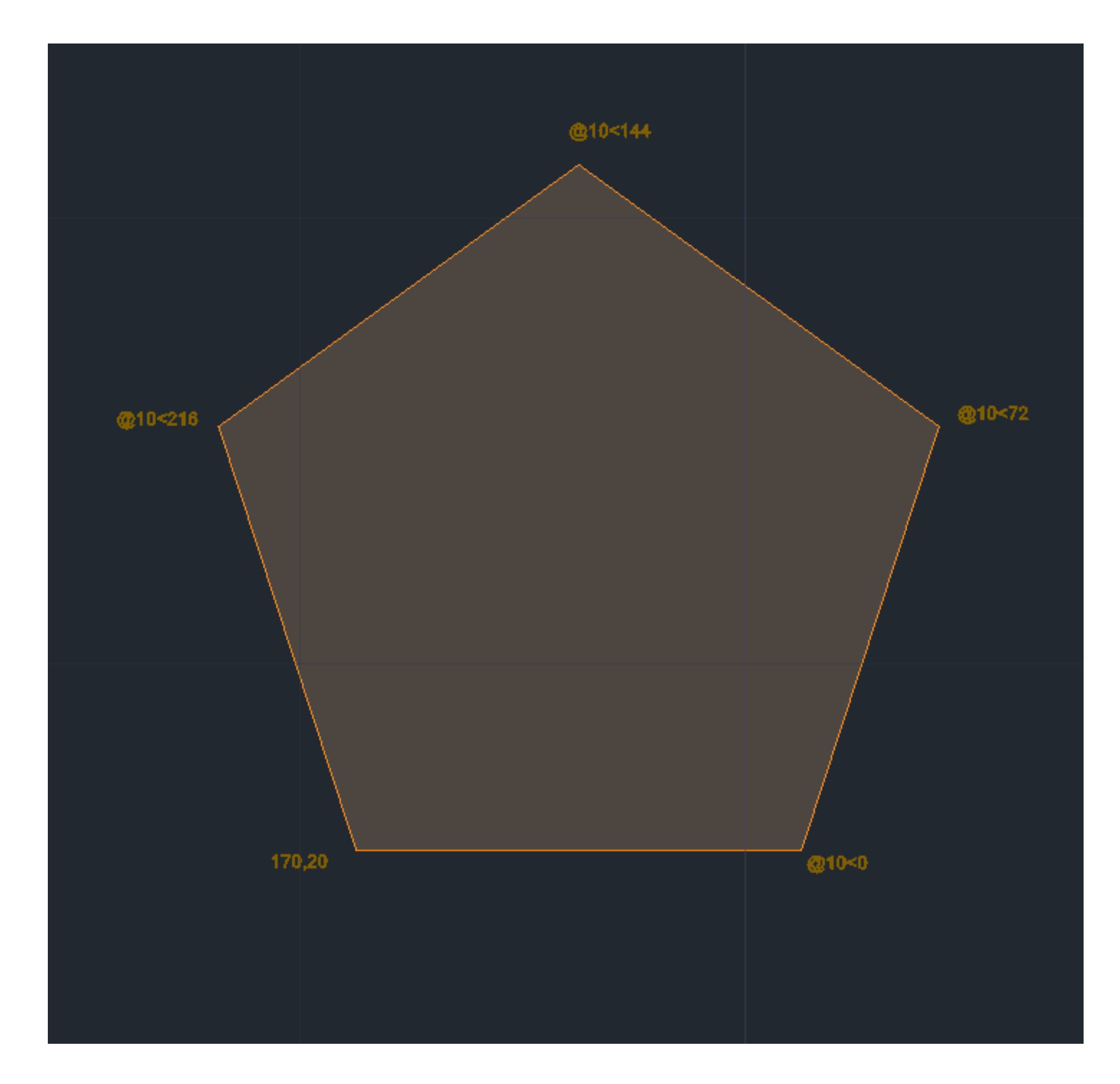

# ReDig

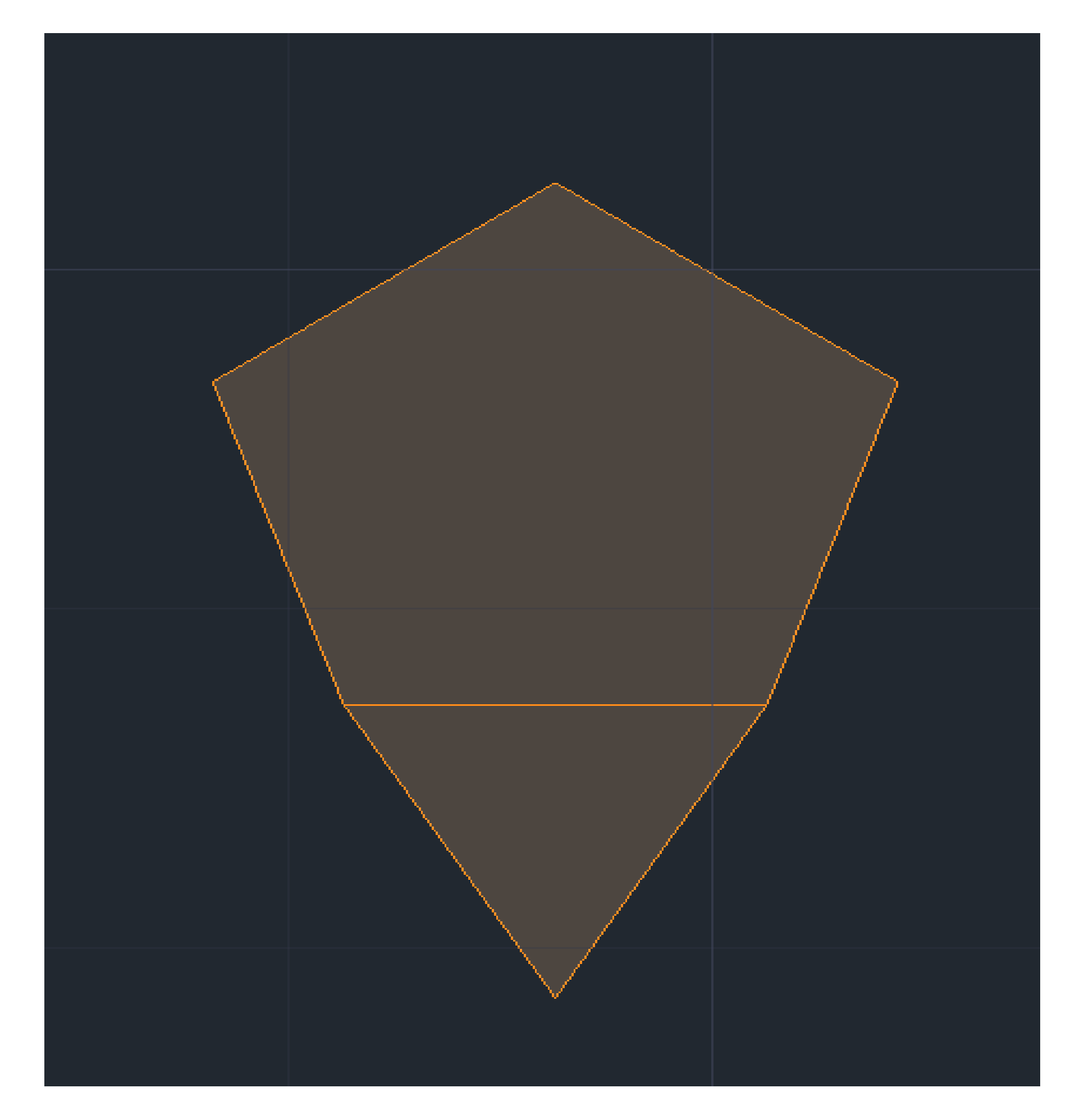

2º COPPY do triangulo já feito

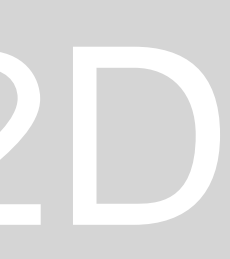

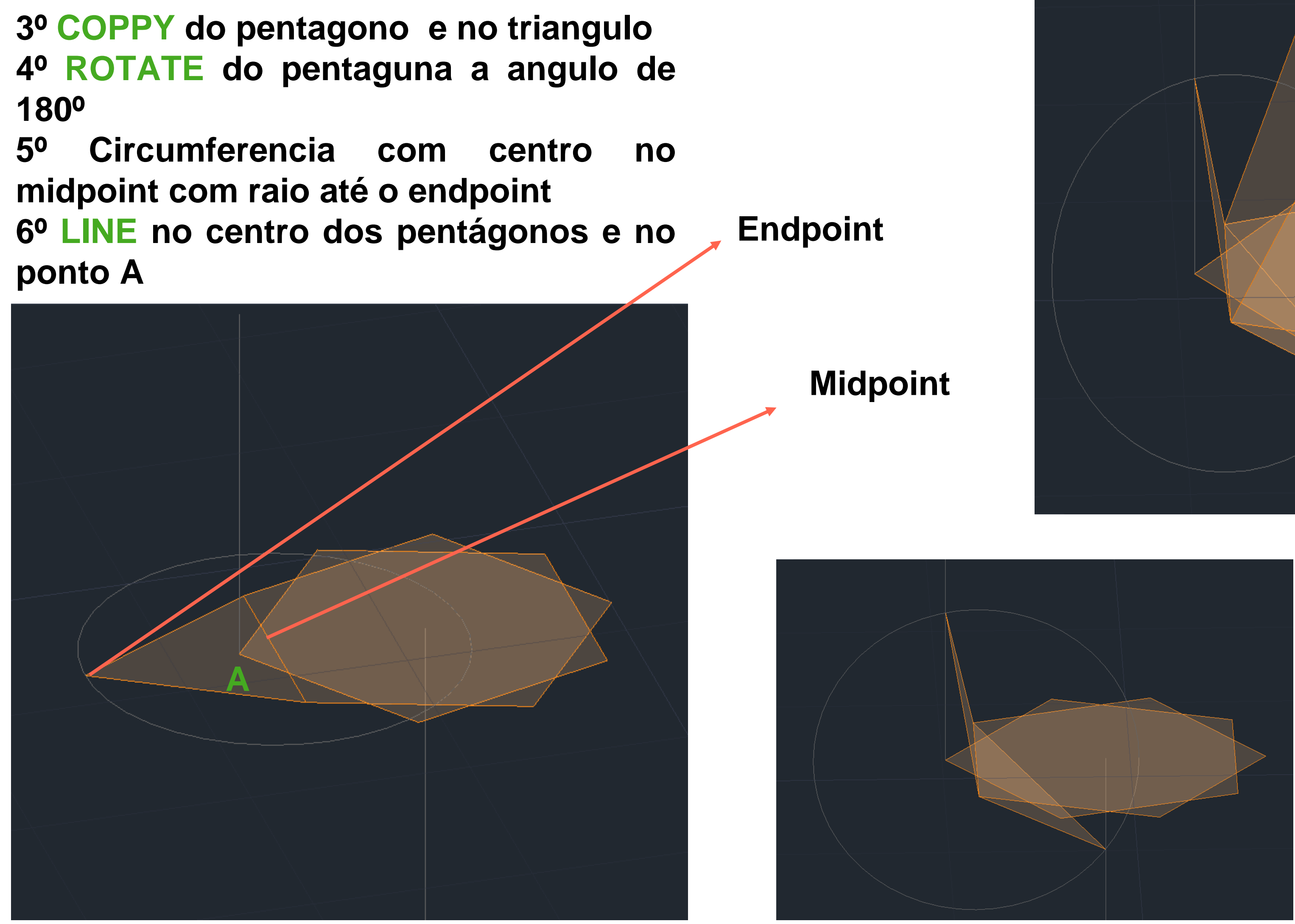

**7º 3DROTATE na circunferência a angulo de 90º 8º 3DROTATE nos triângulos 9º Rodar até o ponto de intercessão da circunferência com a linha (triangulo superior com a linha de cima e triangulo inferior com a linha de baixo**

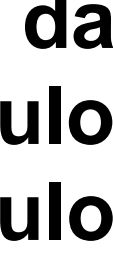

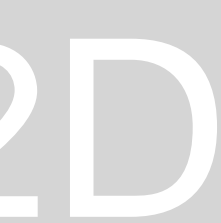

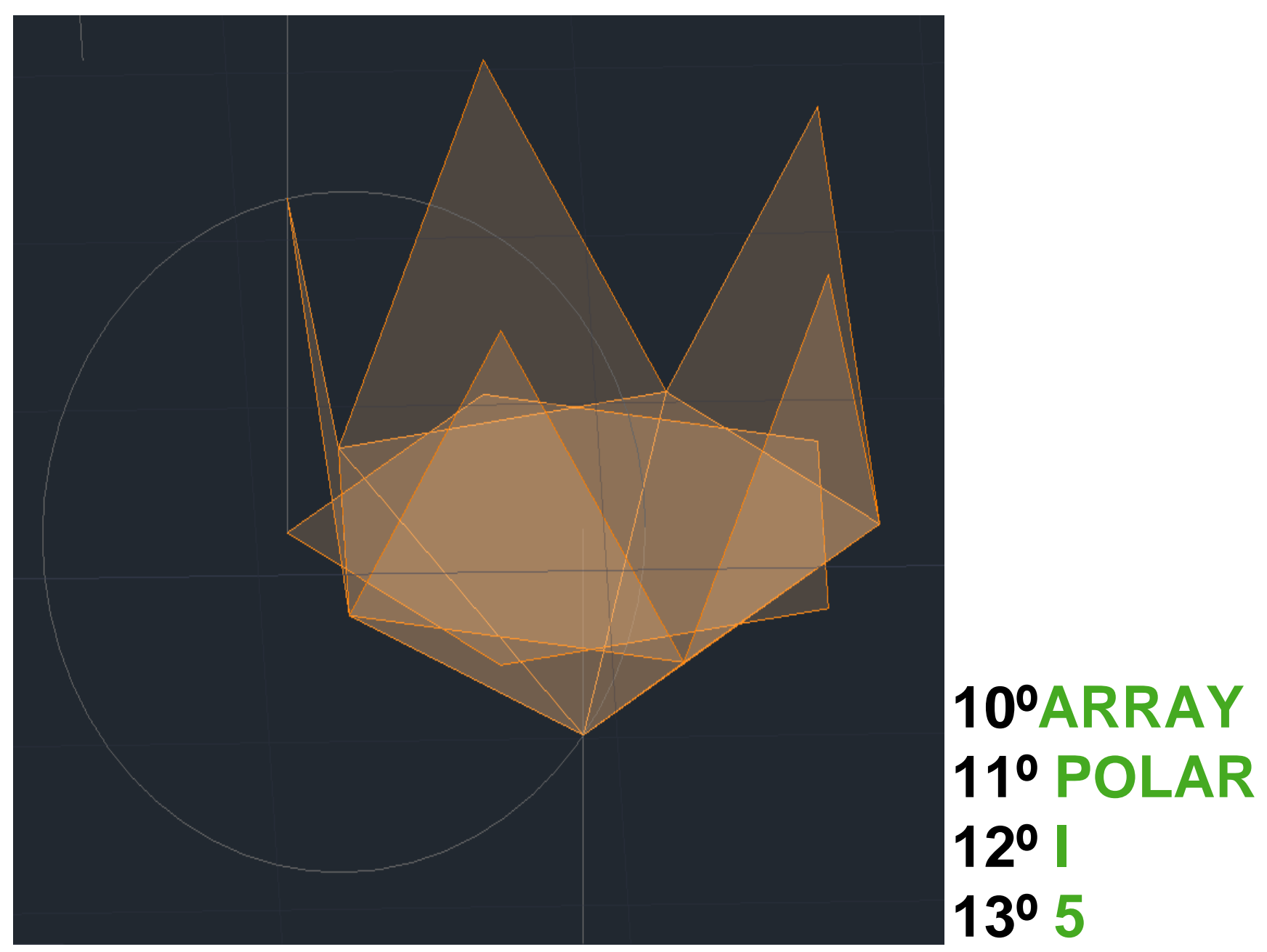

# ReDig

## 14º 3DMIRROR, selecionar 3 pontos  $15<sup>o</sup>$  no

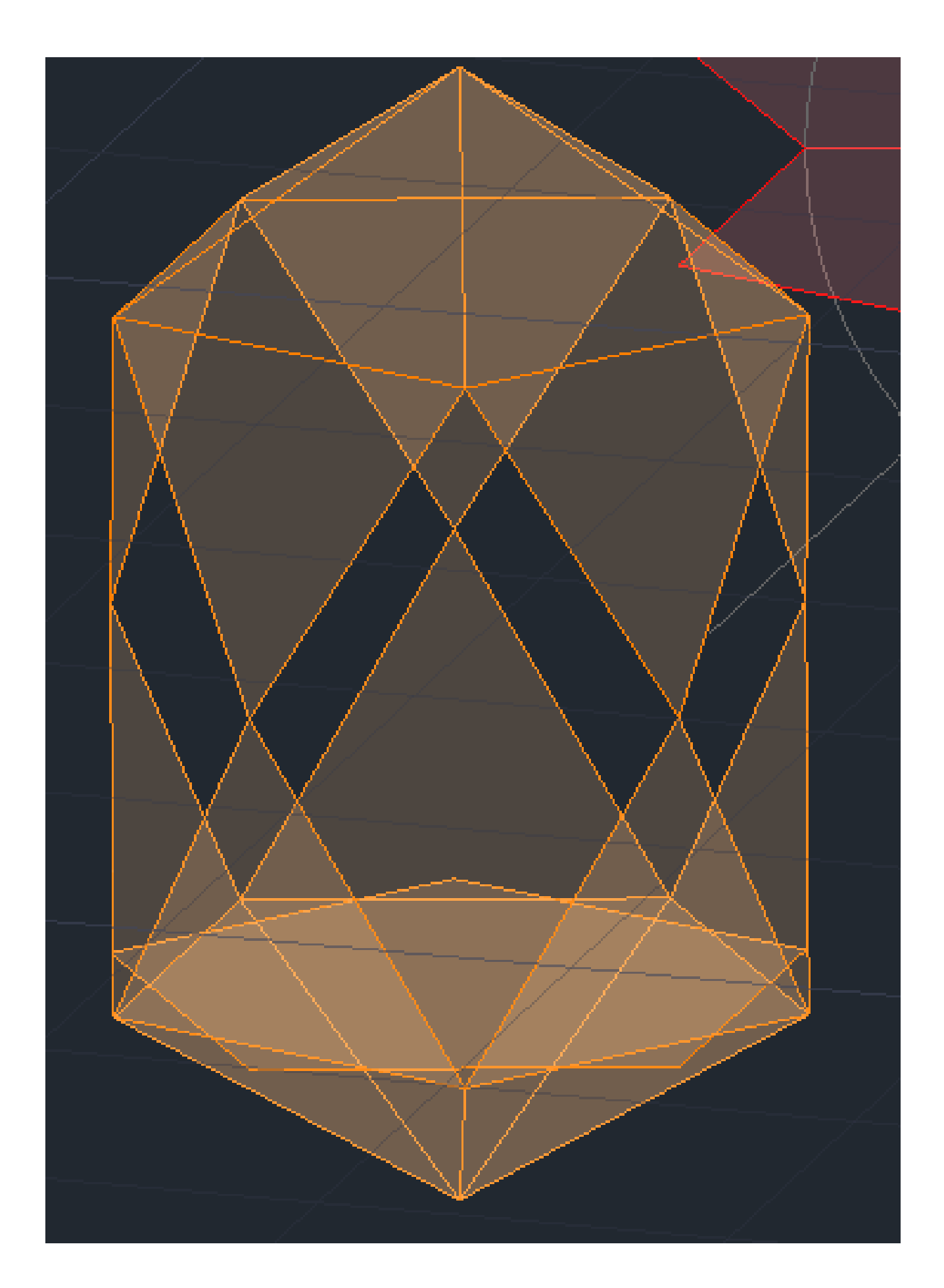

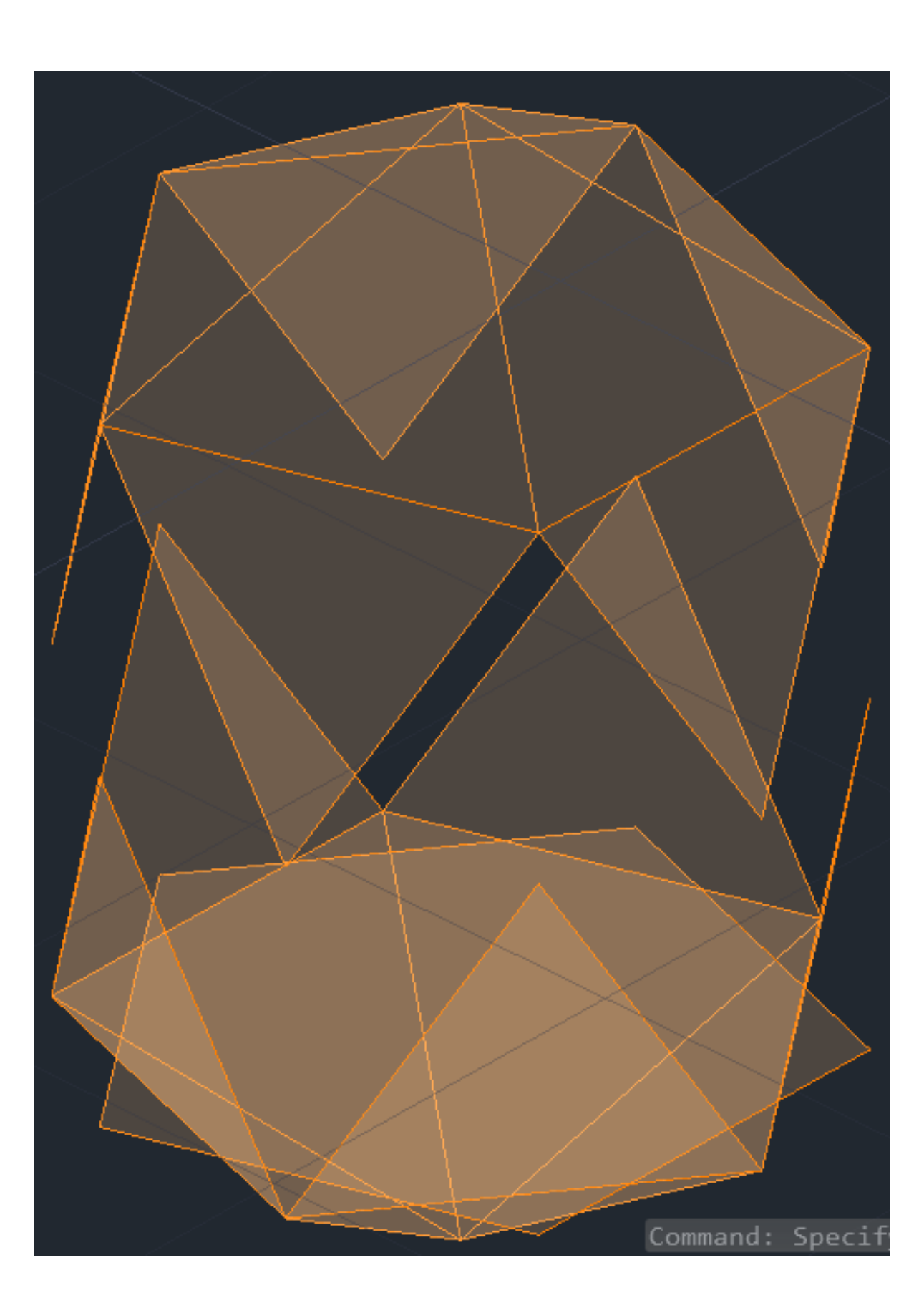

**16º ROTATE** 17º MOVE para juntar as pontas

## **Icosaedro**

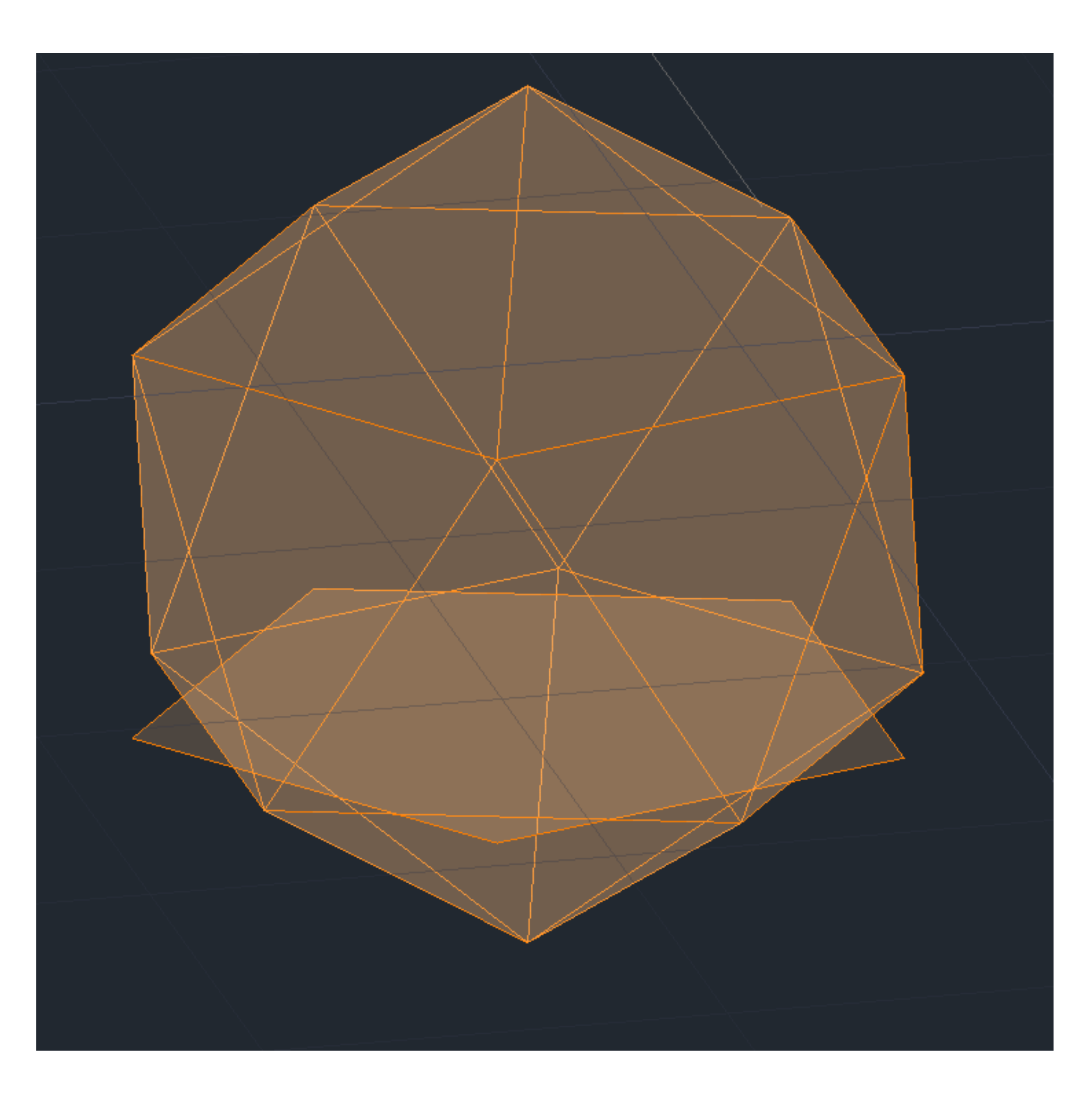

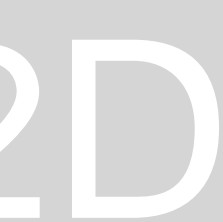

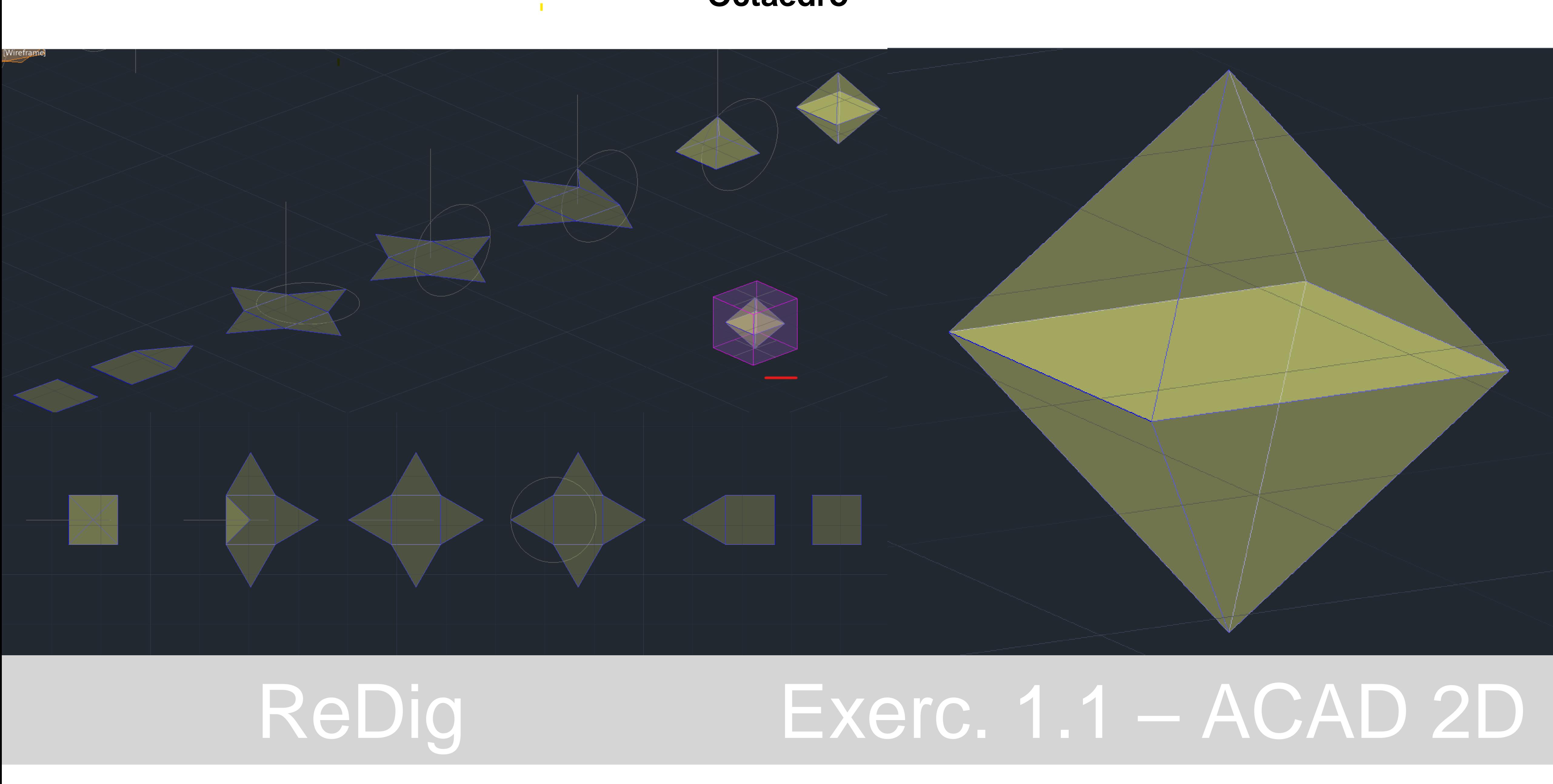

## **Octaedro**

## **1º COPPY do quadrado já feito**

## **2º COPPYdo triangulo já feito**

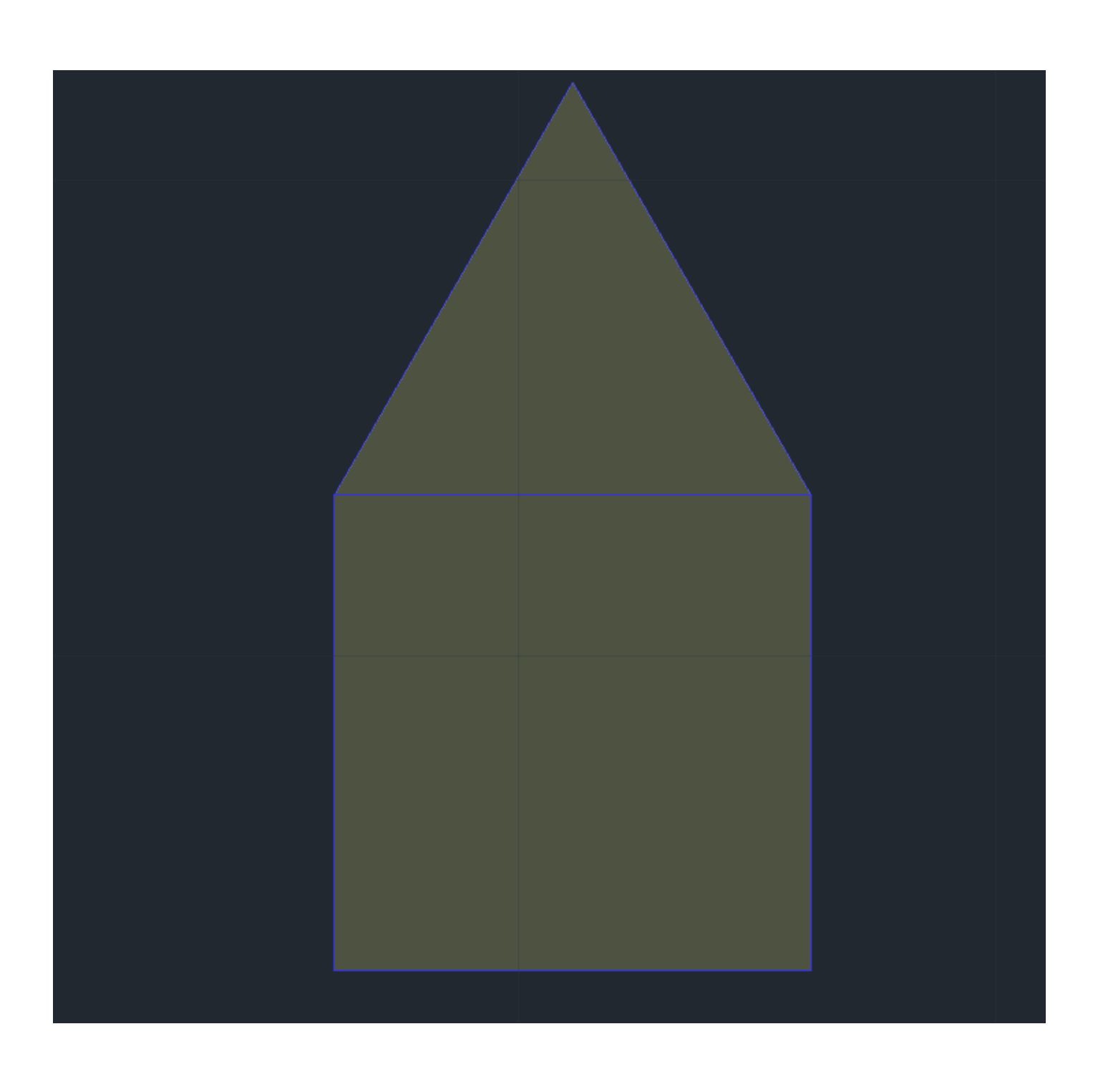

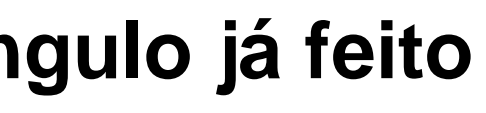

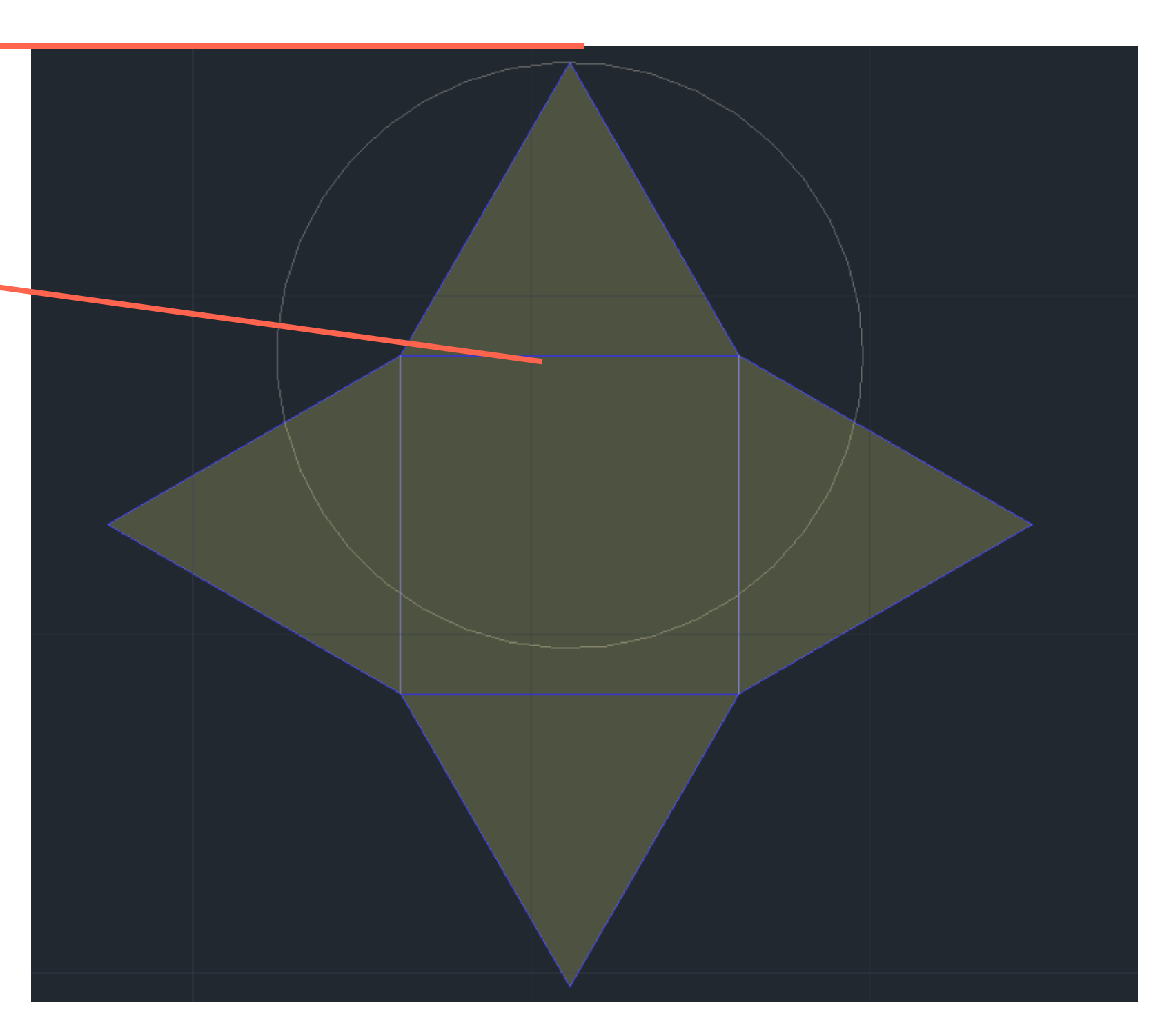

**7º Circumferencia com centro no midpoint com raio até o endpoint**

ReDig Exerc. 1.1 – ACAD 2D

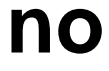

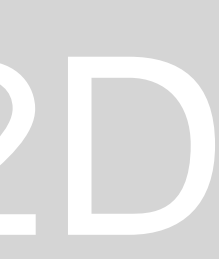

**3º ARRAY 4º POLAR 5º I 6º 5**

**Midpoint**

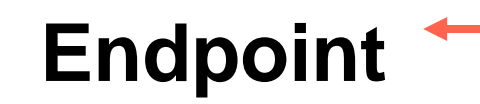

## **7º LINE no centro da circunferência 8º 3DROTATE na circunferência a angulo de 90º**

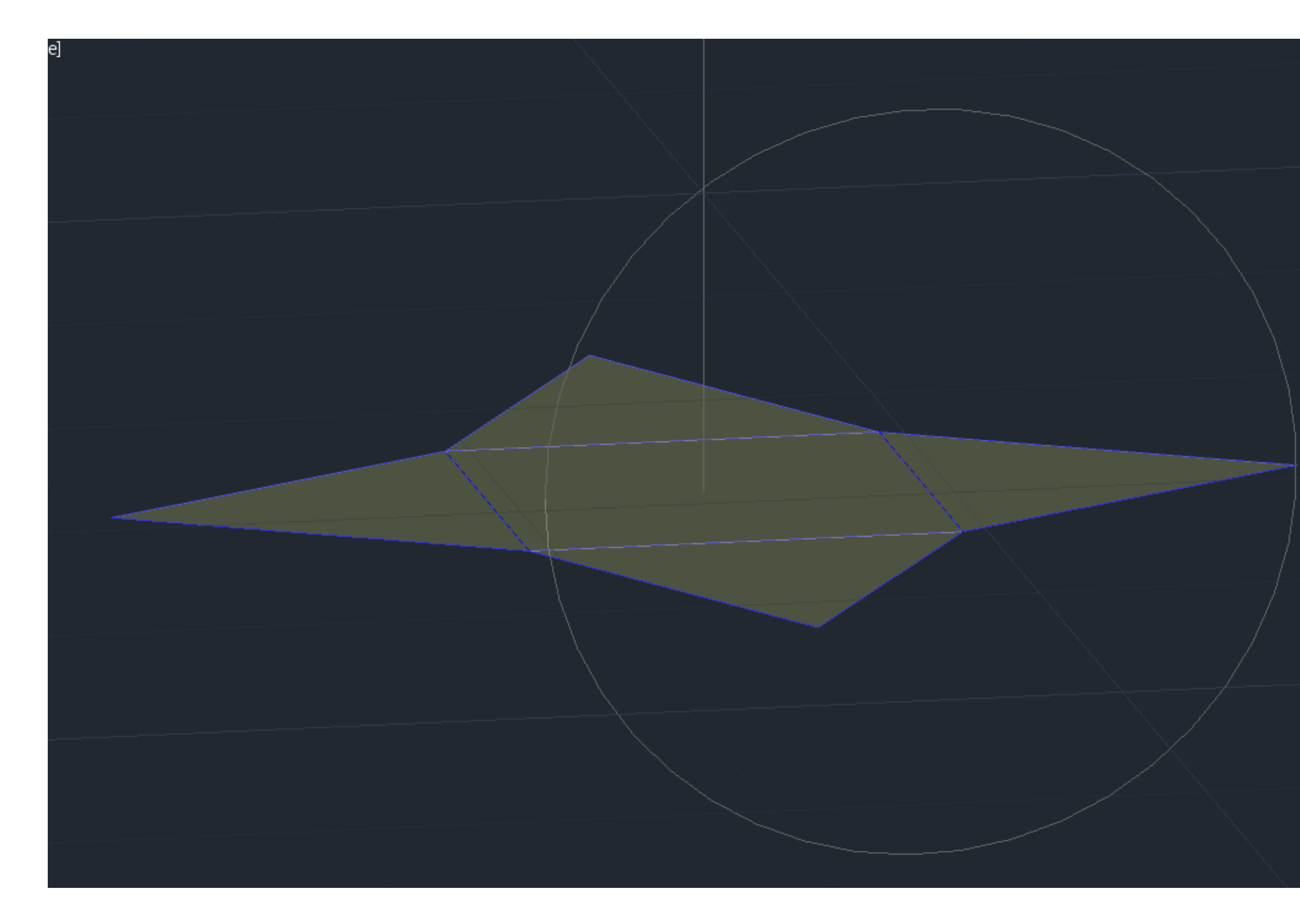

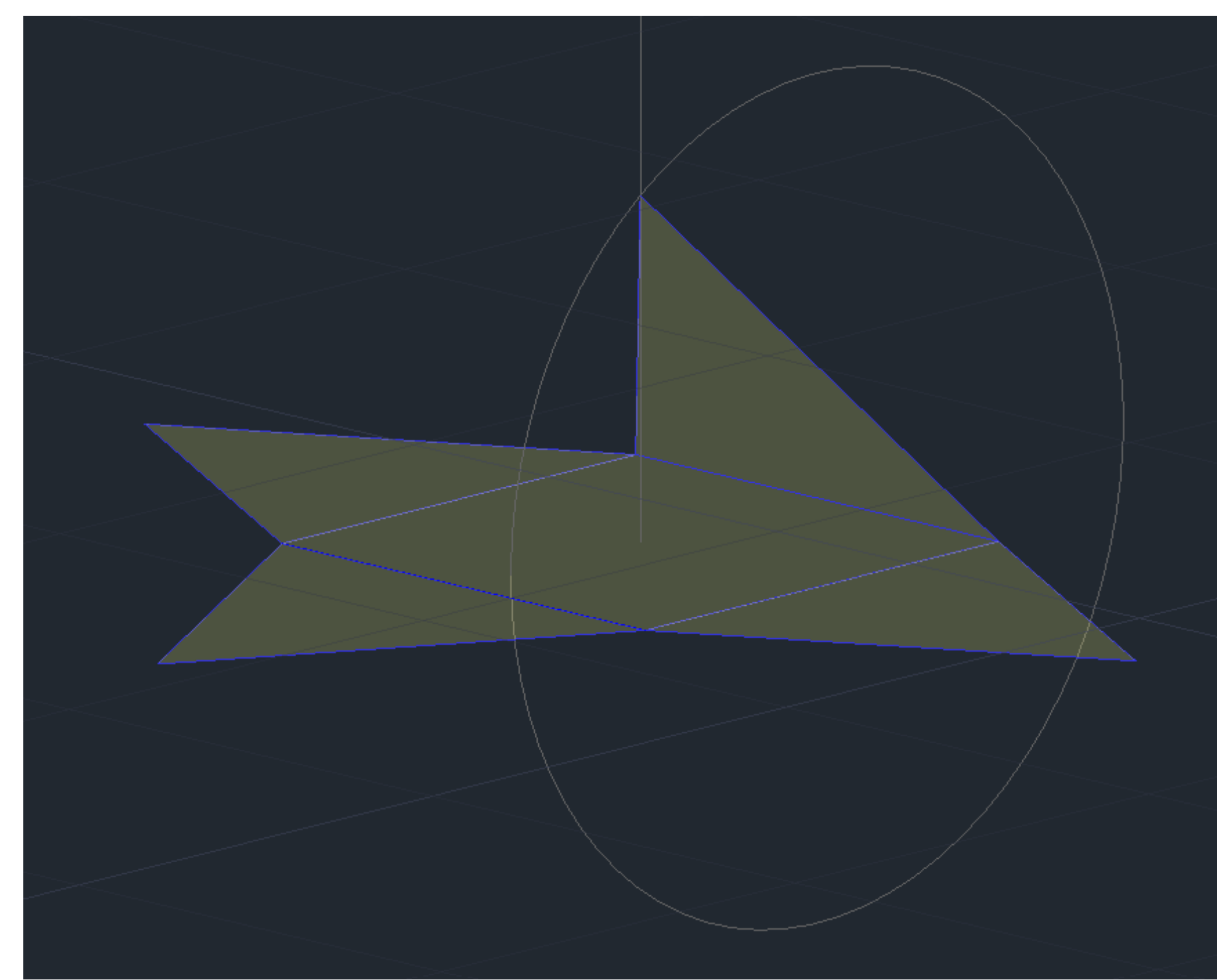

## **9º 3DROTATE nos triângulos**

**10º Selecionar o plano correspondente a linha de interceção dos triângulos com o quadrado 11º Rodar até o ponto de intercessão da circunferência com a linha do centro**

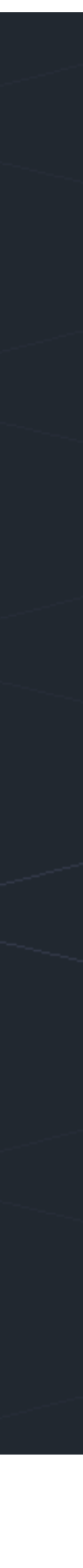

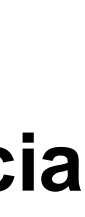

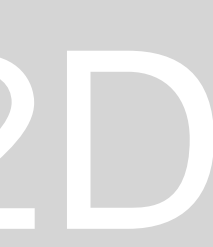

## 12º 3DMIRROR, selecionar 3 pontos 13<sup>0</sup> no

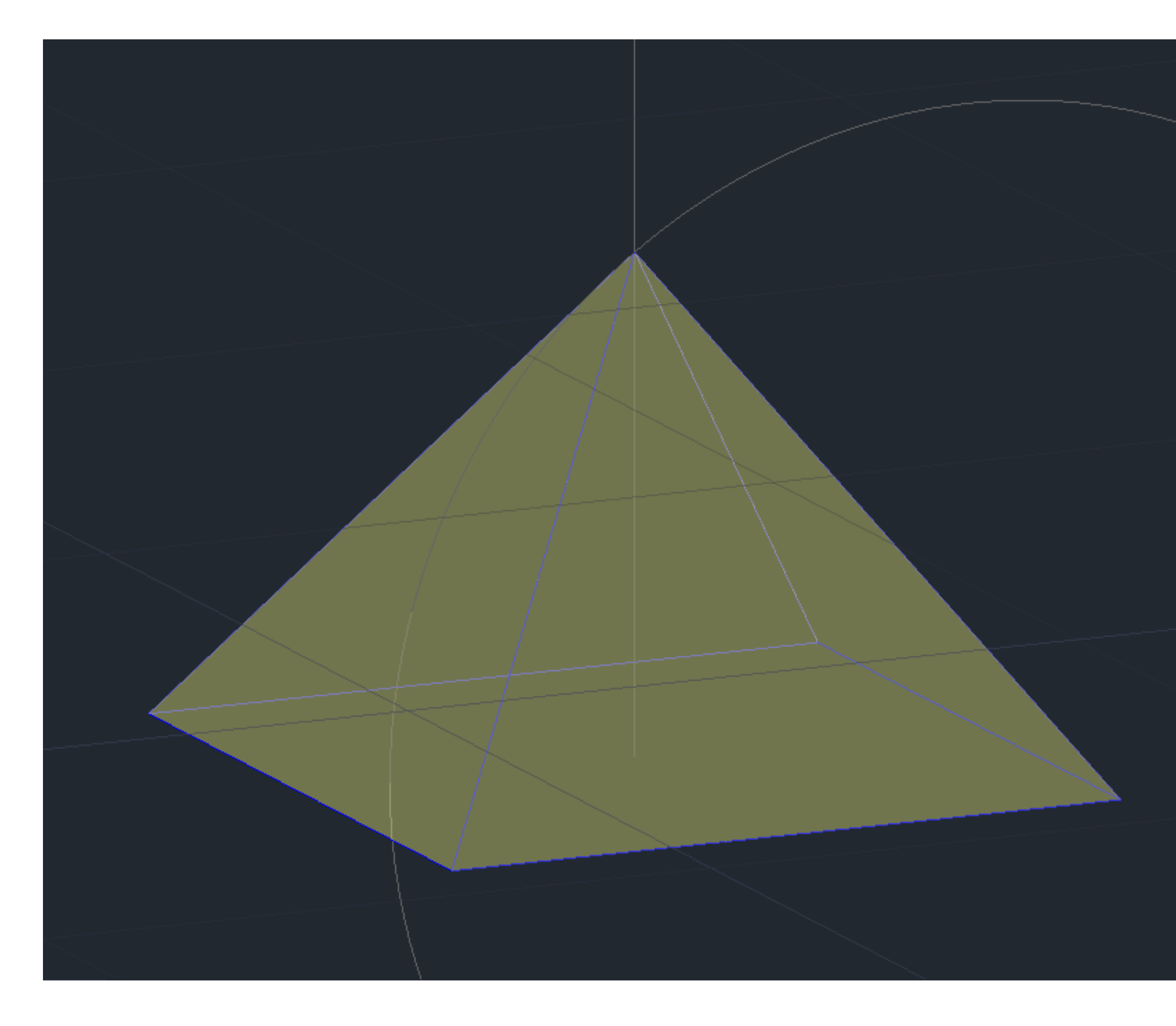

# ReDig

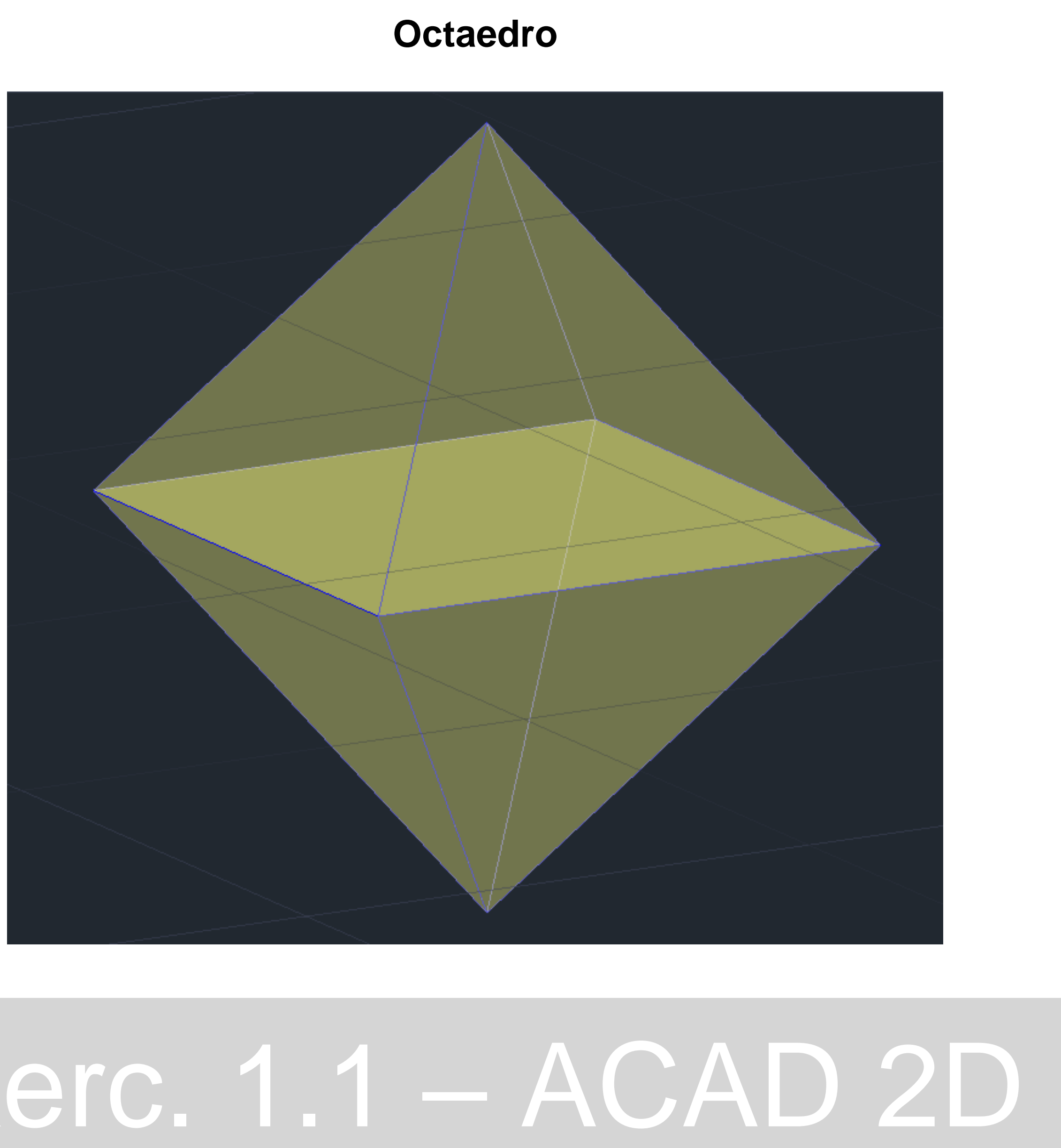

**1º COPPY do octaedro e do hexaedro 2º Encontrar o centro dos quadrados superior e inferior do hexaedro 3º ALINE da ponta superior e inferior do octaedro com os dois centros encontrados (respetivamente) 4º scale (faz parte do aline)** 

# ReDig Exerc. 1.1 – ACAD 2D

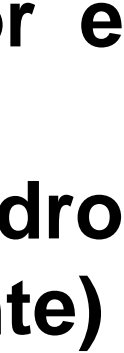

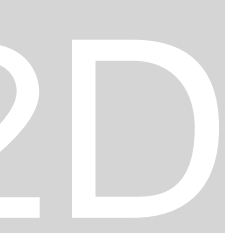

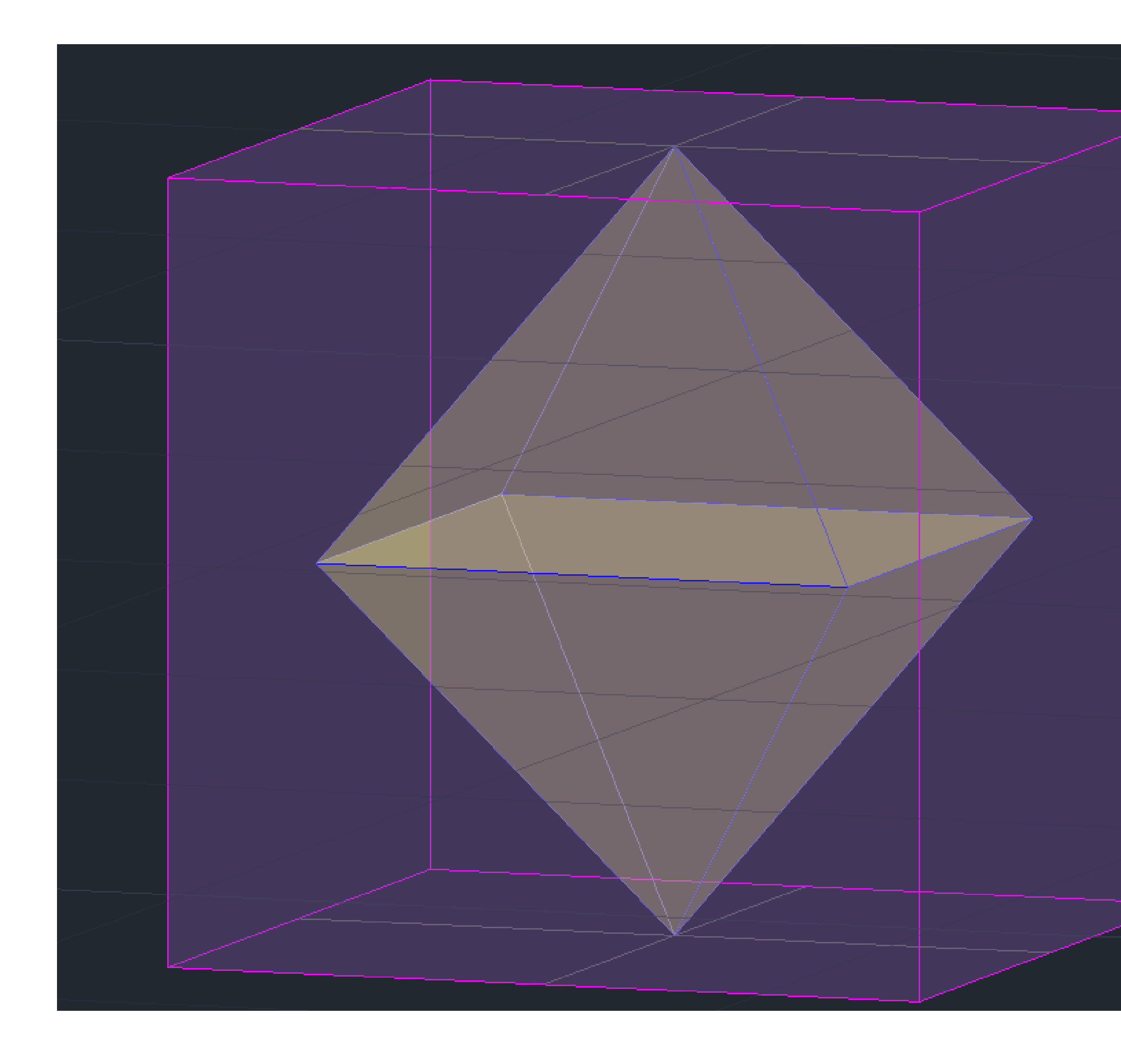

## **HEXAEDRO + Octaedro**

**1º COPPY do dodecaedro e do icosaedro 2º Encontrar o centro dos pentágonos superior e inferior do dodecaedro 3º ALINE da ponta superior e inferior do icosaedro com os dois centros encontrados (respetivamente) 4º scale (faz parte do aline)** 

# ReDig Exerc. 1.1 – ACAD 2D

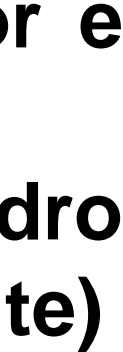

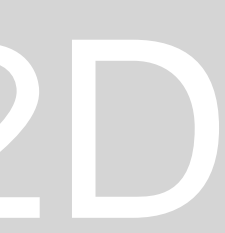

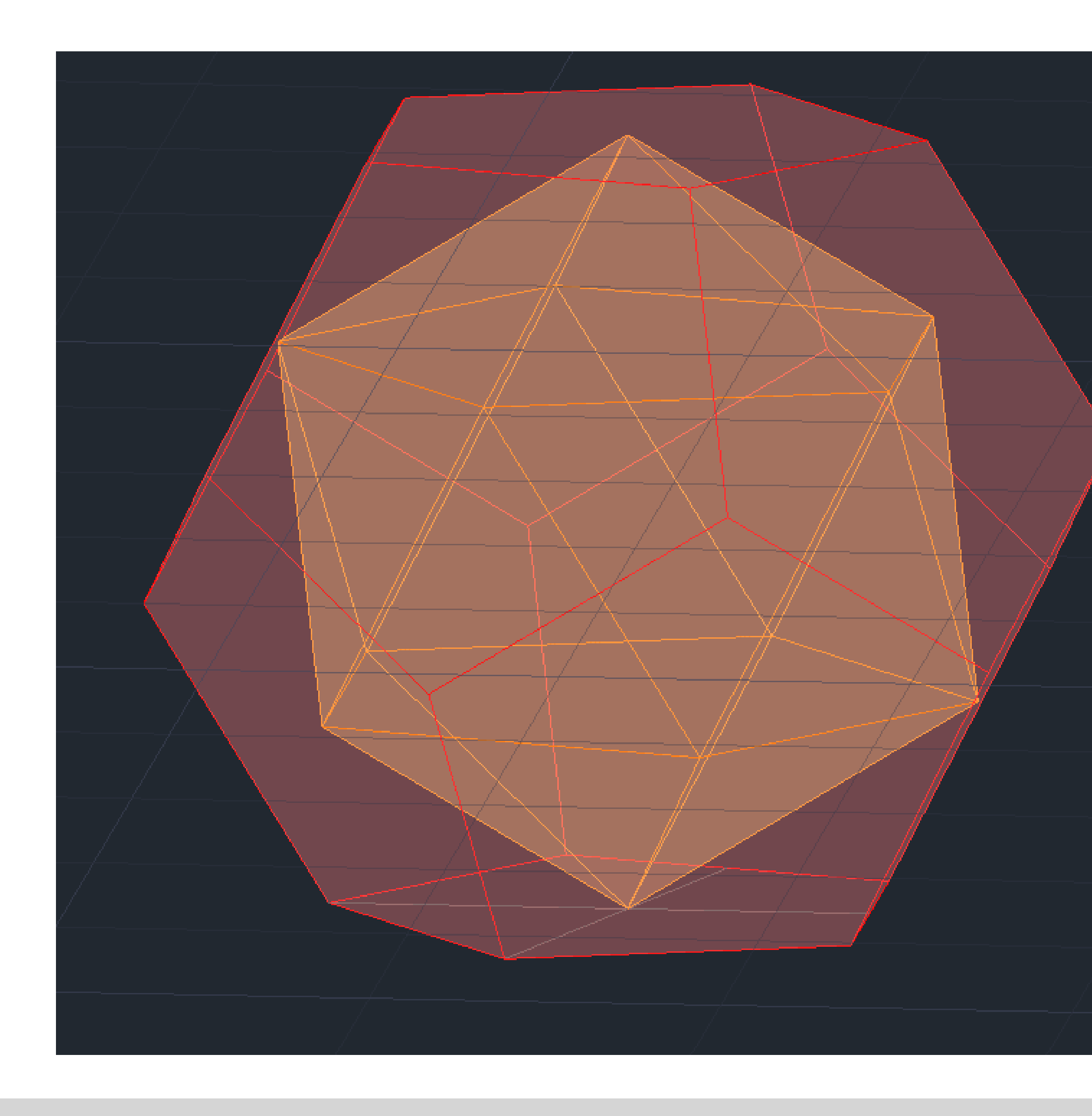

## **Dodecaedro + Icosaedro**